# GRUPO ESCOLAR MUNICIPAL MONTEIRO LOBATO

# ATIVIDADES COMPLEMENTARES

6º ANO

PROFESSOR (A): GENOEVA MACULAN (Geografia) GILBERTO BET (Informática) MARCOS MARMENTINI (Artes) CARLOS ALEXANDRE PICCHI (Educação Física) RAQUEL ADRIANA SOUZA (Inglês, Portugues e Ensino Religioso) ELIZANGELA BIAZIN (Ciências e Matematica) CRESCELIA A. DE OLIVEIRA (Historia)

Coronel Martins, 27 de abril de 2020

 **NOME DA ESCOLA:** Componente Curricular: Ciências Turma: 6º Ano Professora: Elizangela Turmina Biazin

# **ALUNO: DATA:**

Olá pessoal tudo bem com vocês, esperamos que estejam bem, a Prof. está bem, porém com saudades de todos vocês, de podermos conversar, de nossas aulas, de aprendermos juntos. Então gostaria que vocês escrevessem formassem 09 frases e, montassem um desenho representando o que cada um de vocês está ouvindo, vendo, sentindo, fazendo neste período que estamos sem aula.

ÓTIMOS ESTUDOS!

.

.

.

.

.

.

.

.

.

**TEMA**: Questionário e desenho de interação quarentena.

## **AQUI ESCREVA SUAS FRASES COM OS TEMAS SUGERIDOS:**

1. Como você está

2. Como está sua família

3. Como você está se sentindo

4. O que você está fazendo neste tempo que está em casa\_

5. Está com saudade da escola

6. O que você mais gosta de fazer

7. De que você está brincando

8. O que você pensa sobre o corona vírus

9. Algo que você gostaria de dizer

# **NOME DA ESCOLA:**

Componente Curricular: Ciências Turma: 6º Ano Professora: Elizangela Turmina Biazin

**ALUNO: DATA:**

### **AQUI FAÇA UM DESENHO REPRESENTANDO VOCÊ E SUA FAMILIA, COMO VOCES, VENDO, OUVINDO SENTINDO E FAZENDO NESTE PERÍODO QUE ESTAMOS EM CASA.**

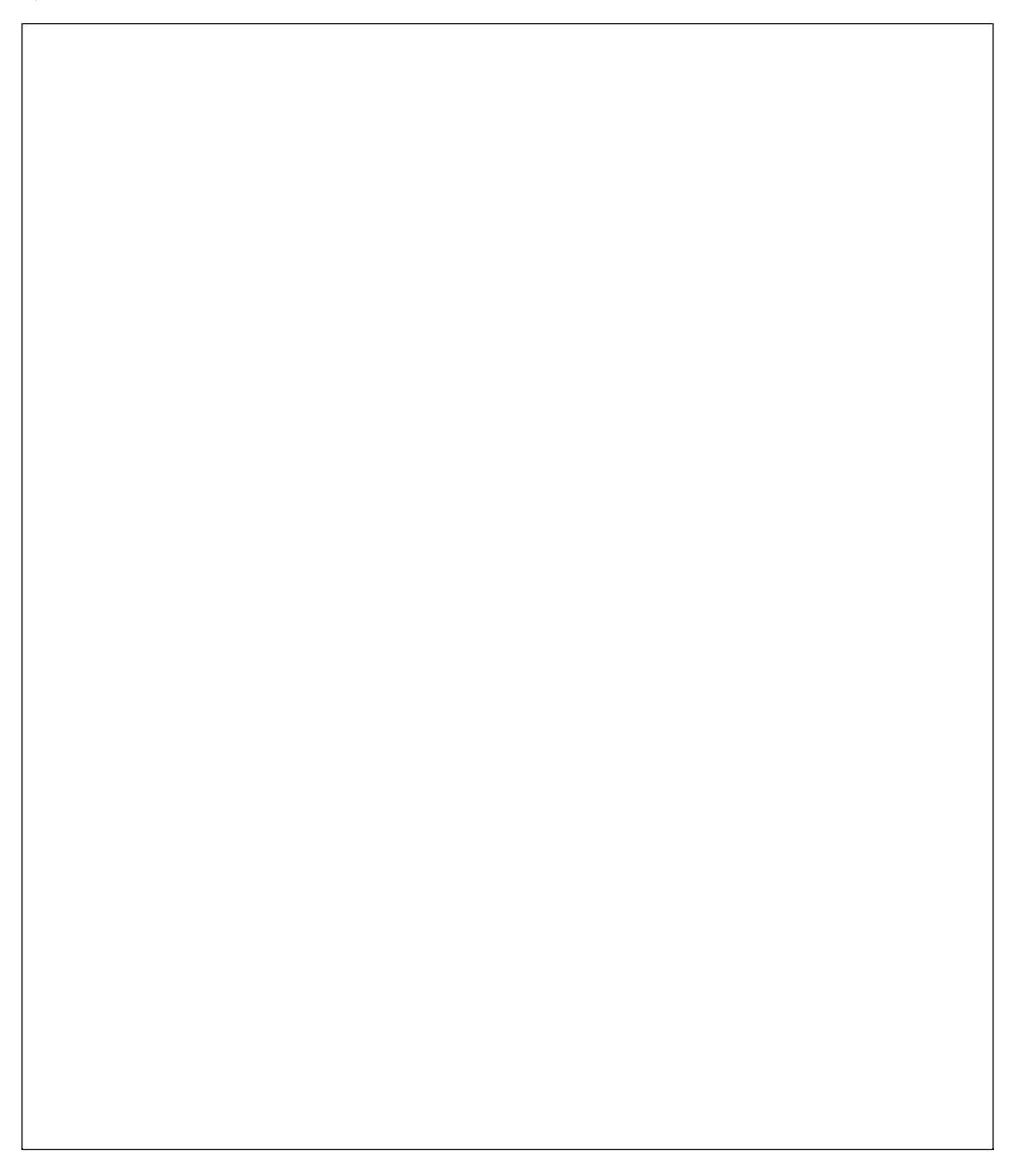

#### **NOME DA ESCOLA:**

Componente Curricular: Ciências Turma: 6º Ano Professora: Elizangela Turmina Biazin

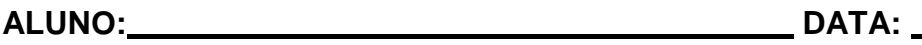

**TEMA**: Revisão do conteúdo.

.

Queridos alunos, como ficamos alguns dias sem aulas vamos revisar o conteúdo. Vocês podem consultar o material de vocês (caderno, livro, internet quem tiver acesso).

Define e complete os itens abaixo:

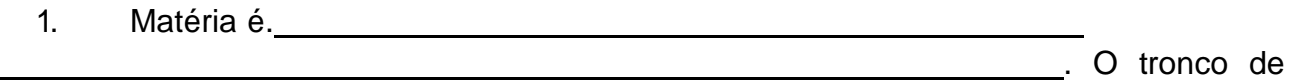

uma árvore, a placa de vidro, um pedaço de ferro, um pedaço de plástico são exemplos de matéria.

2. O tipo ou a espécie de matéria que forma um corpo ou objeto é chamado de

3. Existem propriedades que são comuns a todos os materiais elas são chamadas de 1. enão permite diferenciar um tipo de matéria do outro.

4. As propriedades gerais da matéria são: extensão, inércia, impenetrabilidade, ,

 $e$  . The set of  $e$  is the set of  $e$ 5. A extensão de um corpo é medida pelo seu **... A extensão de um corpo é medida pelo** seu

6. A inércia de um corpo é medida pela sua

7. Sobre impenetrabilidade relate o experimento feito em sala de aula com copo com água e gelo.

8. Cite qual propriedade se encaixa quando por exemplo uma folha de papel após rasgá-la os pedaços menores continuam tendo as mesmas propriedades da folha inteira. .

.

9. A compressibilidade é a propriedade que a matéria tem de reduzir seu volume quando submetida a uma .

10. Já a , é a propriedade que a matéria tem de retornar ao volume inicial quando cessar a força que gerava a compressão.

11. As características que podem ser medidas são chamadas de

. É o caso, por exemplo, do comprimento e da temperatura. Cite um exemplo que pode medir o "comprimento" e a "temperatura" \_\_\_\_\_\_\_\_\_\_\_\_\_\_\_\_\_\_\_\_\_.

12. Na natureza, a matéria pode estar em estados , e .

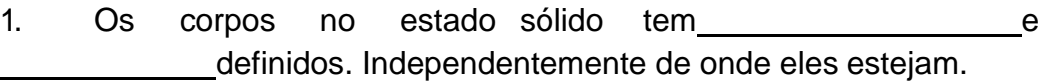

- 2. No estado **componentamente de la constructa definida**, eles adquirem a forma do recipiente em que estão contidos.
- 3. No estado **contrar de la matéria se expande**, ocupando todo o e assumindo a forma do recipiente em que está contida.
- 4. A matéria pode passar de um estado físico para outro. Um dos fatores que provoca está mudança é o .
- 5. Quando aquecemos suficientemente um corpo sólido ele sofre , isto é passa para o estado líquido. Se o aquecermos ainda mais, ocorre a
- , e o líquido passa para o estado gasoso.
- 6. Se resfriarmos suficientemente um material gasoso, ele sofre

ou , ou , passando para o estadolíquido.

- 7. Resfriando-o ainda mais, ele sofre **componentamento- restando- se sólido**.
- 8. Chamamos de **Chamamos** de **Reserval de San America**, a passagem direta do estado sólido para o estado gasoso e vice e versa.
- 9. Fale sobre os tipos de vaporização.

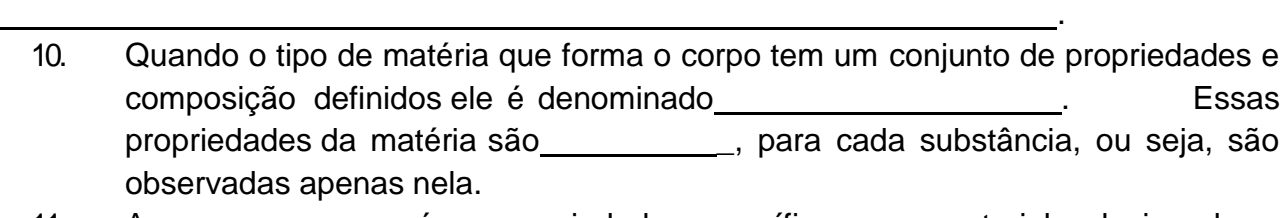

11. A \_\_\_\_\_\_\_\_\_\_\_\_, é a propriedade específica com material relacionada a capacidade de riscar e ser riscado.

.

- 12. Qual é o material de maior dureza que se conhece na natureza.
- 13. A Compositor de la partida a capacidade de um material ser dissolvido em outro, em certa , em segundo em certa \_\_. Cite um exemplo.\_\_\_\_\_\_\_\_\_\_\_

**... Fim da revisão.**

#### **NOME DA ESCOLA:**

Componente Curricular: Ciências Turma: 6º Ano Professora: Elizangela Turmina Biazin

## **ALUNO: DATA:**

**Continuando ...**

## **TEMA: PONTO DE FUSÃO E EBULIÇÃO.**

Ler com atenção o texto abaixo sobre ponto de fusão e ebulição.

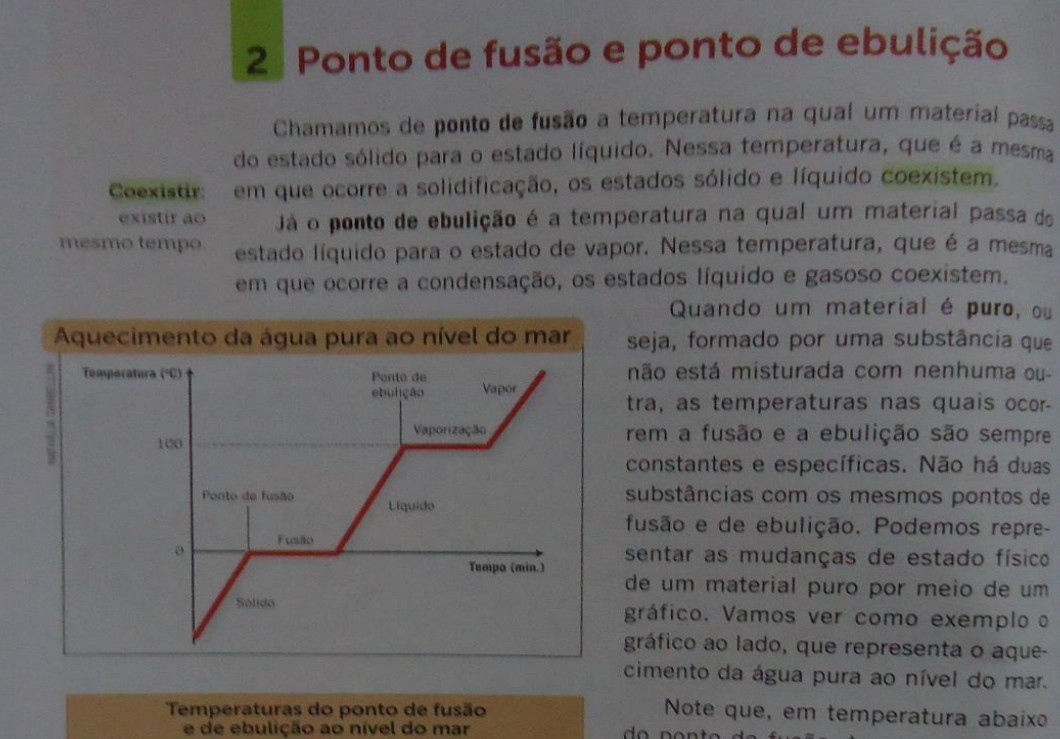

Ponto de<br>bulição (°C)

100

2519

 $33$ 

1749

1465

 $256.$ 

445

2861 387

196

856 -183

2162

landbo

Ponto de<br>fusão (°C)

 $\circ$ 

660

327

801

1085

115

1538

39

210

strictes die LIDE D. R (Ed.)

Substância

Actua

Chumbo

Cloreto de

Envertre

**Mercurs** 

Nitrogéni

Oxicado

Prata

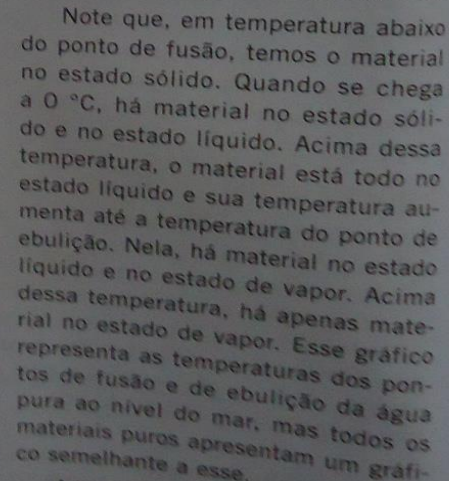

A tabela ao lado apresenta os pon-<br>tos de fusão e de ebulição de alguns

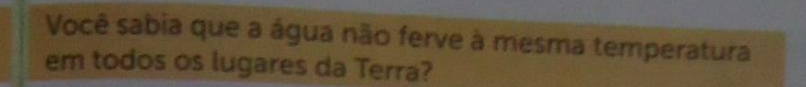

Veja a tabela abaixo, produzida com base em dados coletados em seis locais diferentes do planeta, com altitudes que variam de 0 a 8848 metros.

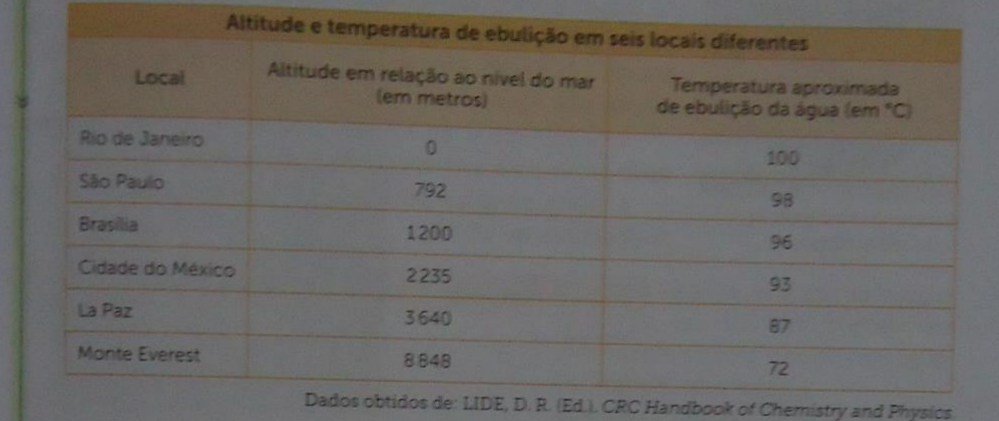

.

.

Pela leitura da tabela, podemos perceber que, quando a água pura está ao nível do mar, seu ponto de ebulição é 100 °C. Contudo, se a água estiver a uma altitude maior, o ponto de ebulição será menor do que 100 °C.

Assim como ocorre com o ponto de ebulição, mudanças na altitude modificam a temperatura do ponto de fusão dos materiais. Para a maior parte deles, quanto maior a altitude, maior a temperatura de fusão.

#### Sobre a tabela acima:

1. A água ferve mais rápido onde existe maior ou menor altitude? Como isso pode ser explicado?

Lembrando que na montanha a pressão sobre a água é menor que em relação a praia e, por isso, é mais fácil a as moléculas da substância aquecida se dissociarem, o que provoca a mudança para o estado gasoso mais rapidamente.

2. Agora é sua vez de escrever o que você entendeu lembrar das partes mais importantes do texto lido. (se necessário usar o verso da folha)

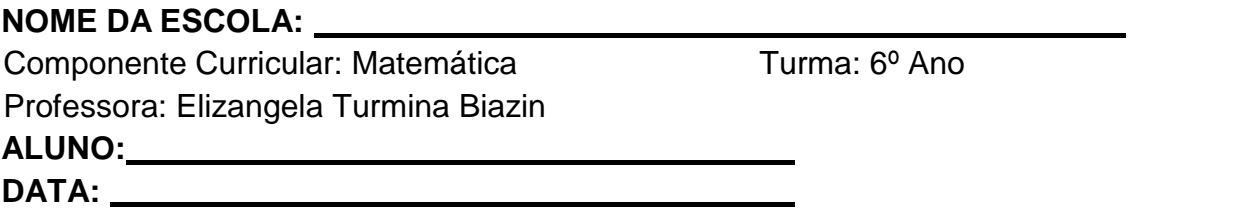

Prezados alunos (as), tudo bem com vocês, adiante estou enviando as atividades de matemática, desejo nestes dias a vocês tudo de melhor, aproveitem para estudar e progredir. Curtam seus pais e quando puderem estudem juntos! Abraços e espero em breve nos encontrarmos novamente.

#### **Tema:** Operações com números naturais

**Números naturais** são usados diariamente para contar objetos, **números**. Exemplo: 1, 2, 55, 325 e assim por diante. Com eles é possível realizar diversas **operações** matemáticas: multiplicação, divisão, adição, subtração, e potenciação.

Vamos lá:

1. Iniciaremos com a **adição de números naturais**. Adição quer dizer juntar, ajuntar, acrescentar, acrescer, somar.

Leia com atenção e estude o exemplo da página 34 do Livro didático.

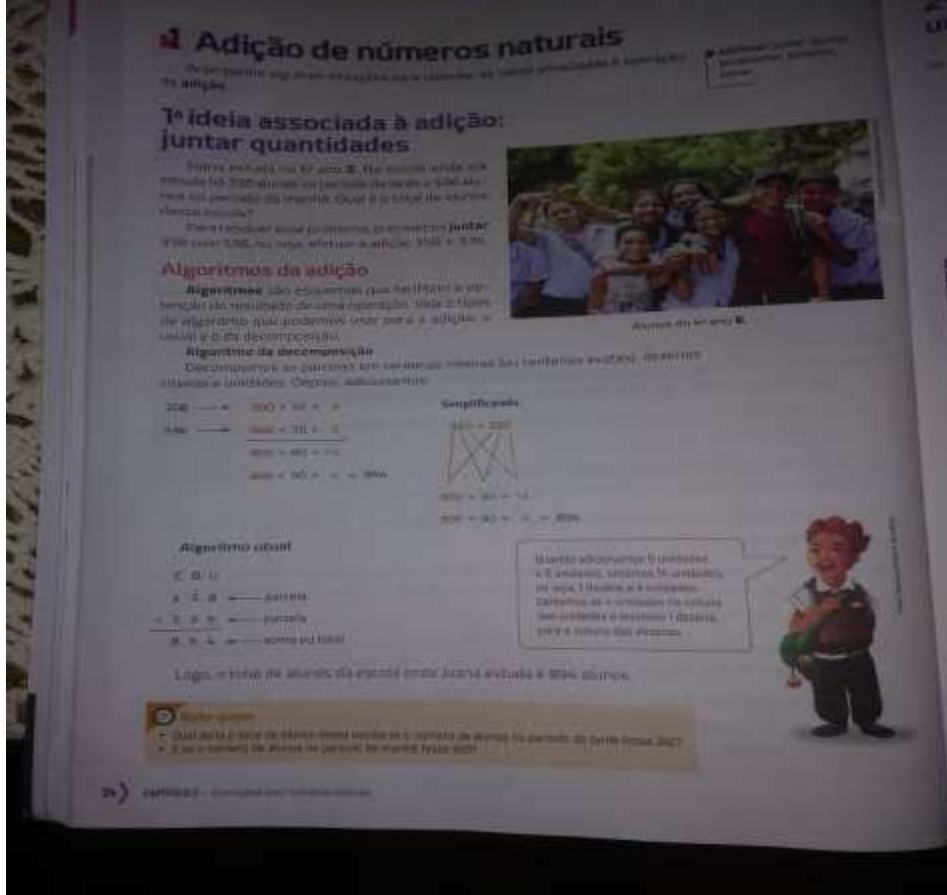

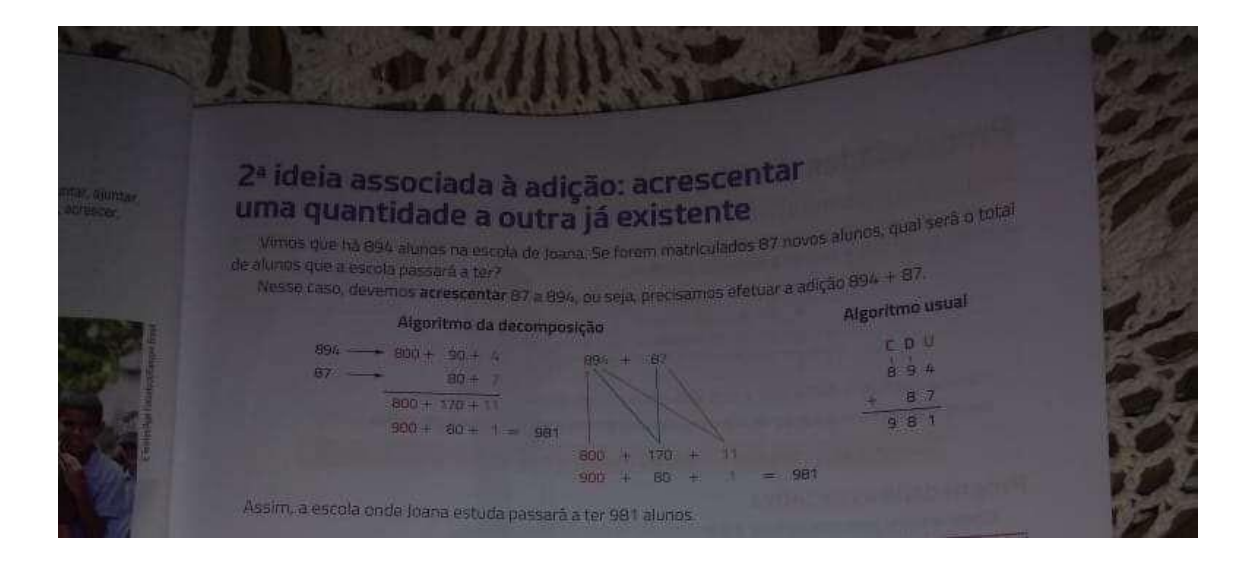

ATIVIDADES (Página 35 do livro didático)

1. Efetue as adições na apostila e depois utilize uma calculadora para conferir os resultados (faça a conta):

a) 246 + 53 b) 719 + 154 c) 768 + 376

d) 2935 + 786 e) 5008 + 4713 f) 95718 + 8542

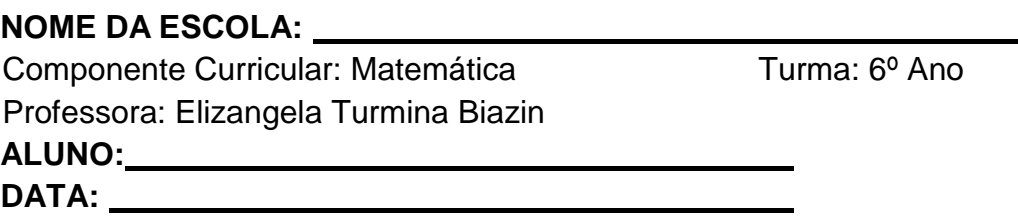

... Continuação da aula anterior:

Resolva as seguintes atividades, casa você tenha dúvidas volte aos exemplos da aula anterior:

2. Identifique qual ideia da adição está envolvida em cada situação e responda as atividades na apostila:

a) Marcelo tinha 123 reais e ganhou da tia dele uma célula de 50 reais. Com quanto ele ficou?

b) A coleção de Marta tem 60 adesivos e a de Aninha tem 50 adesivo reunindo as duas coleções, quantos adesivos elas tem ao todo?

c) Quantos dias temos de 1º de Junho a 31 de junho ao mesmo ano incluindo esses dias?

d) Pedro já caminhou 1450 metros. Se ele caminhar outros 500 metros, vai completar um percurso de quantos metros?

3. Use o algoritmo da decomposição para resolver a situação-problema na apostila: o pai de Beto gastou 523 reais para consertar o carro dele. Em seguida, gastou 142 reais no supermercado. Quantos reais ele gastou no total?

#### **NOME DA ESCOLA:**

Componente Curricular: Matemática Turma: 6º Ano Professora: Elizangela Turmina Biazin

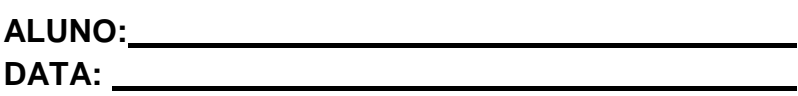

... Continuando com o conteúdo das aulas anteriores resolva:

4. Caio tem uma lanchonete próximo ao Parque Central da cidade. Nos meses do início do verão, o movimento no parque aumenta e a venda de lanches também costuma aumentar. Veja na tabela o balanço do que ele vendeu nesses meses.

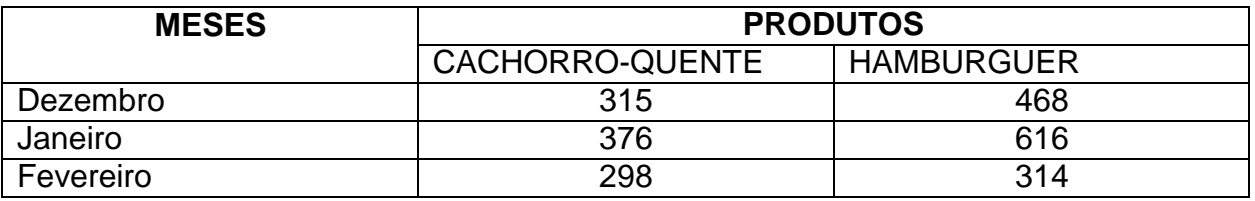

a) Quantos cachorros quentes foram vendidos nesses meses?

b) Quantos hambúrgueres foram vendidos?

- c) E quantos cachorros-quentes e hambúrgueres ao todo?
- d) Em qual desses meses à venda total de lanches foi menor?

#### **NOME DA ESCOLA:**

Componente Curricular: Matemática Turma: 6º Ano Professora: Elizangela Turmina Biazin

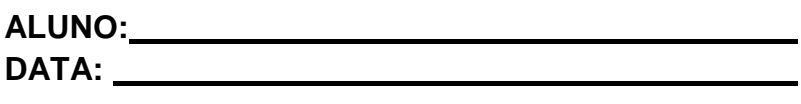

Seguindo com o conteúdo adição, estudaremos a propriedade comutativa. A seguir leia com atenção o conteúdo disponibilizado. Observe cada um dos exemplos.

# Pg. 36

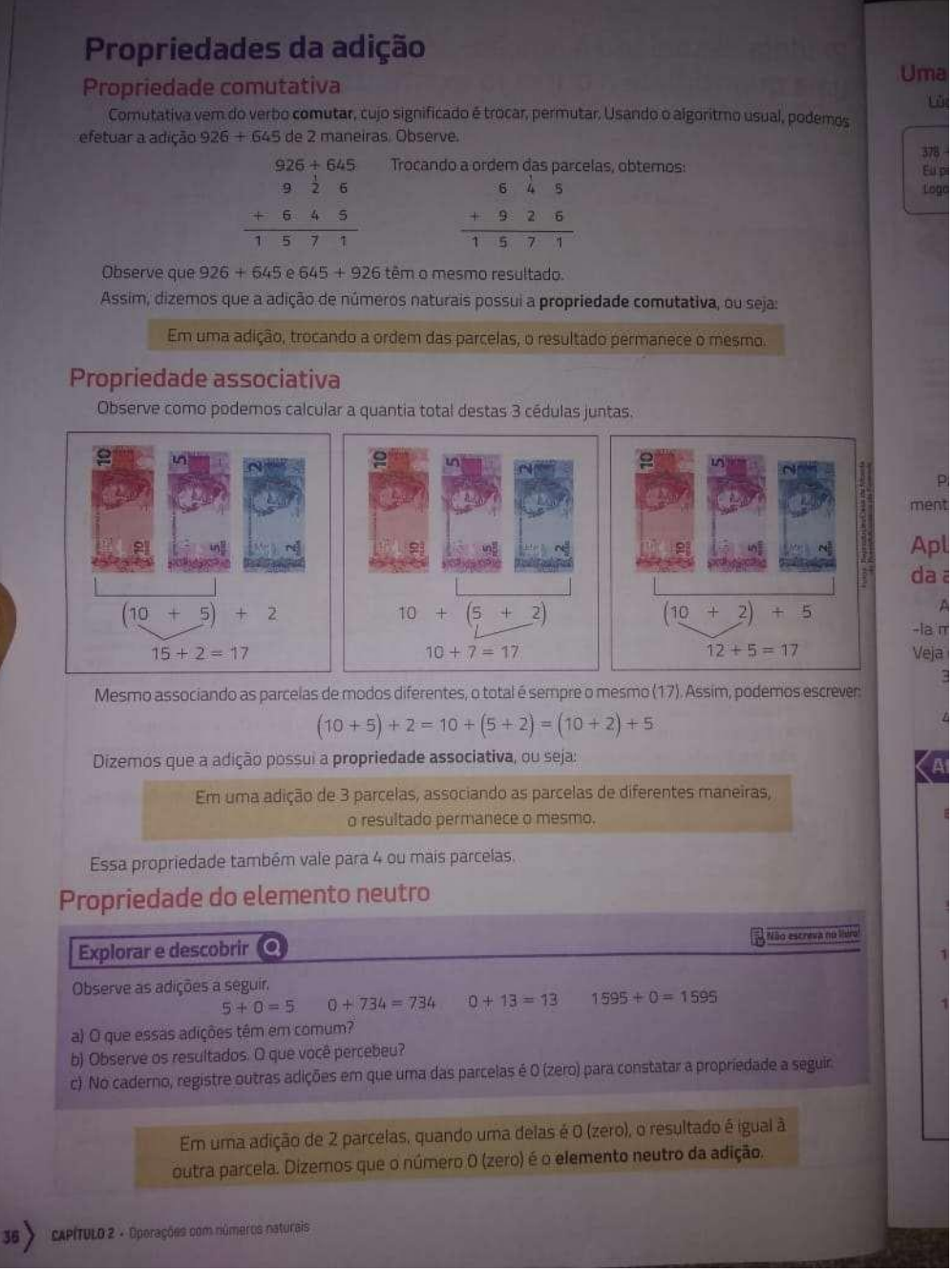

Pg 37

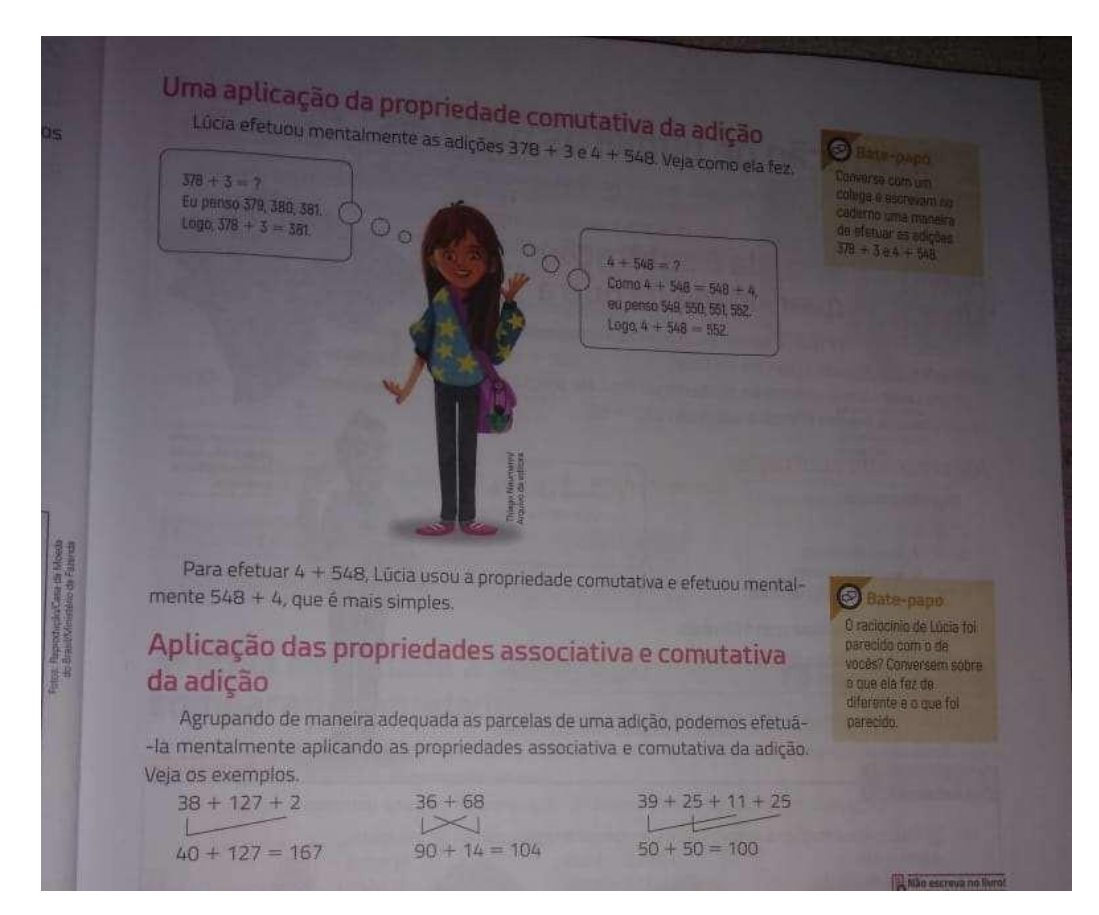

# **Vamos praticar!!**

1. Mentalmente efetue os cálculos. Use a propriedade **comutativa** quando necessário.

a)  $1823 + 2$  b)  $3 + 2727$  c)  $2 + 999$  d)  $5 + 49$ 

**NOME DA ESCOLA:**

Componente Curricular: Matemática Turma: 6º Ano Professora: Elizangela Turmina Biazin

.

**ALUNO: DATA:**

Então pessoal continuando com o tema da aula anterior ... Faça as atividades adiante:

1. Explique com suas palavras porque o 0 (zero) é chamado de elemento neutro da adição.

2. **ATENÇÃO**. Sem fazer cálculos, escreva na sua apostila **UMA SOMA** cujo resultado é o MESMO que a soma de 345 + 127. .

3. Calcule mentalmente e registre em sua apostila como você fez: a) 7 +

 $15 + 3 + 5$  b)  $375 + 34$ 

c)  $18 + 37 + 23$  d)  $10 + 137 + 90$ 

4. Marta efetuou a adição 35 + 42 + 15 da seguinte maneira: 35 +  $42 + 15 = 50 + 42 = 92$ 

50

De que outra maneira você faria ? Faça abaixo.

# **NOME DA ESCOLA:**

Componente Curricular: Matemática Turma: 6º Ano Professora: Elizangela Turmina Biazin

## **ALUNO: DATA:**

Chegamos ao final de mais uma semana de atividades. Resolva os exercícios seguintes sobre propriedades da adição.

2. Observe a igualdade  $12 + 5 = 17$ .

Somando **3** nos 2 "lados" desta igualdade obtemos 12 + 5

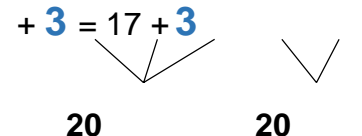

a) O que ocorre quando somamos um mesmo número natural nos dois lados da igualdade?

b) Escreva de maneira pessoal seus pensamentos, seu entendimento sobre o conteúdo com outras adições. Pense e reflita como isso pode ajudar você em sua vida.

#### PESSOAL!!

<u> 1989 - Johann Stoff, amerikansk politiker (d. 1989)</u>

#### " LEMBREM DO QUE COMBINAMOS ... ESTUDEM A TABUADA EM CASA!

ÓTIMOS ESTUDOS !

.

.

#### GRUPO ESCOLAR MUNICIPAL MONTEIRO LOBATO.

ALUNO(a):....................................................................................................

DATA : atividades das semana de 20 abril a 01 de março de 2020.

Turma : **6º ano escola municipal**

Disciplina : artes. Aula 01 e 02

32

*"olá..... crianças estou com saudade de vocês ,mas devido ao que esta acontecendo , a pandemia do covid 19 teremos que trabalhar desta forma, portanto com a ajuda de seus pais e irmãos, por umas semanas trabalharemos assim, boa aula e usem bastante a criatividade, ok"* 

#### **Atividades:**

#### **1) Utilize o livro se você tem e responda na apostila:**

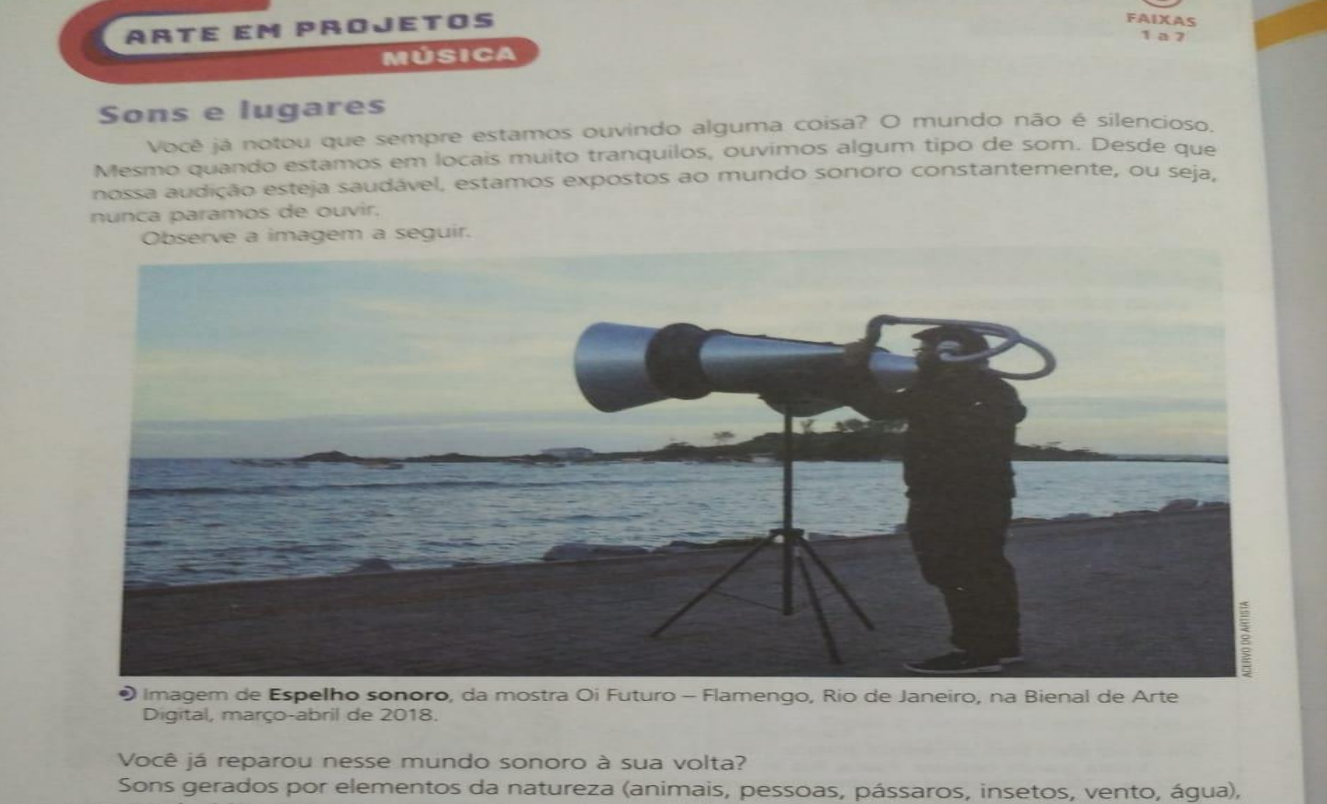

sons produzidos por coisas inventadas pelos seres humanos (máquinas, carros, instrumentos musicais, utensílios domésticos etc.).

E ainda temos a musicalidade de cada região. Esses sons, organizados ou não, naturais ou produzidos, podem marcar as características e a identidade de um lugar.

Percebemos que no meio ambiente e no meio cultural existem sons que ficam marcados na nossa memória.

Na imagem vemos um trabalho do artista Rodrigo Ramos, com título de Espelho sonoro. Este é um projeto de pesquisia de arte que propõe mapear os sons de um lugar e, por meio de tecnología, convidar as pessoas a ter uma experiência com paisagens sonoras.

1-Seguindo o modelo da pagina 33 crie PALAVRAS SONS com uma nova imagem pode ate utilizar exemplos de alguns que aparecem nas 2 imagens mas se desafie e crie um novo ambiente ode apareçam figuras que ali existem e novas que você pode criar ali tem 2 a do parque central e da sala de aula.

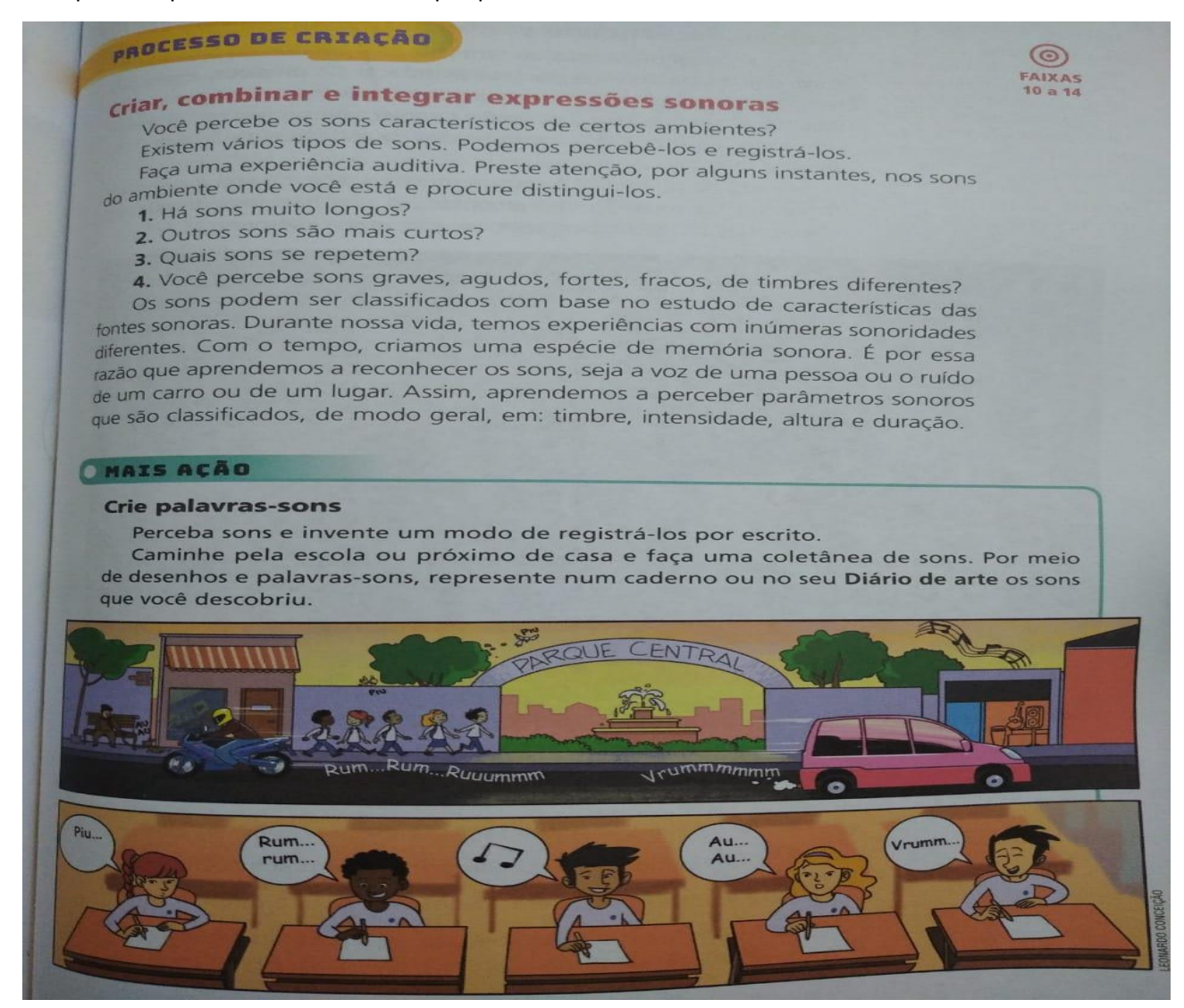

#### 2- responda e justifique as 4 questões da pagina 33?

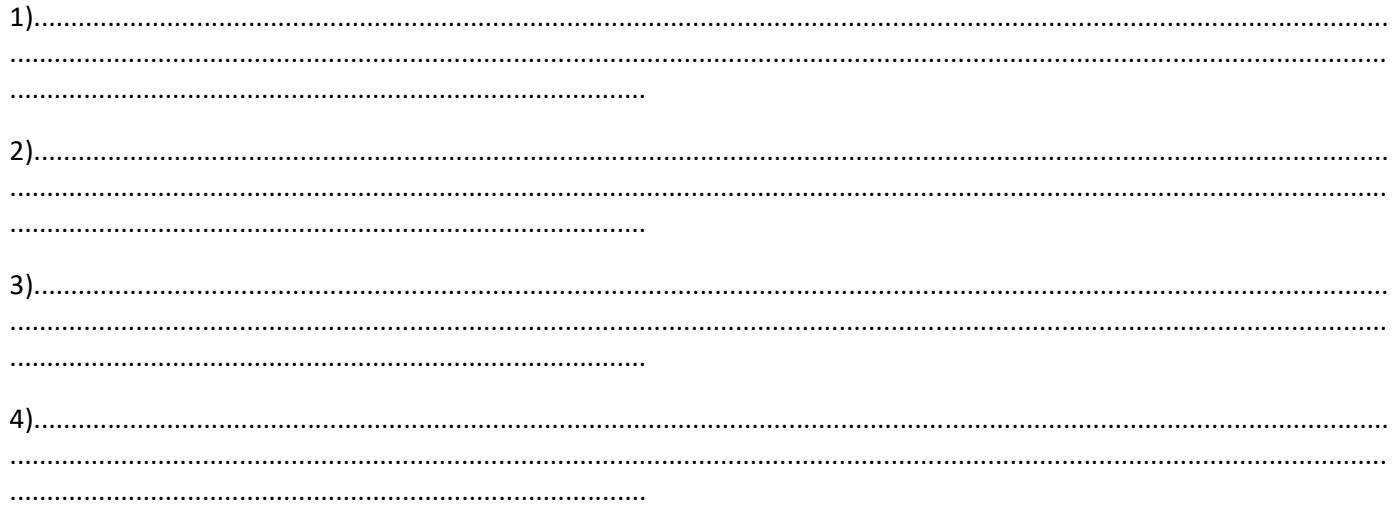

#### GRUPO ESCOLAR MUNICIPAL MONTEIRO LOBATO.

ALUNO(a):....................................................................................................

DATA : ................/............./2020.

Turma : **6º ano escola municipal**

**Disciplina de artes AULA 03 E 04**

#### 3- leia os textos:

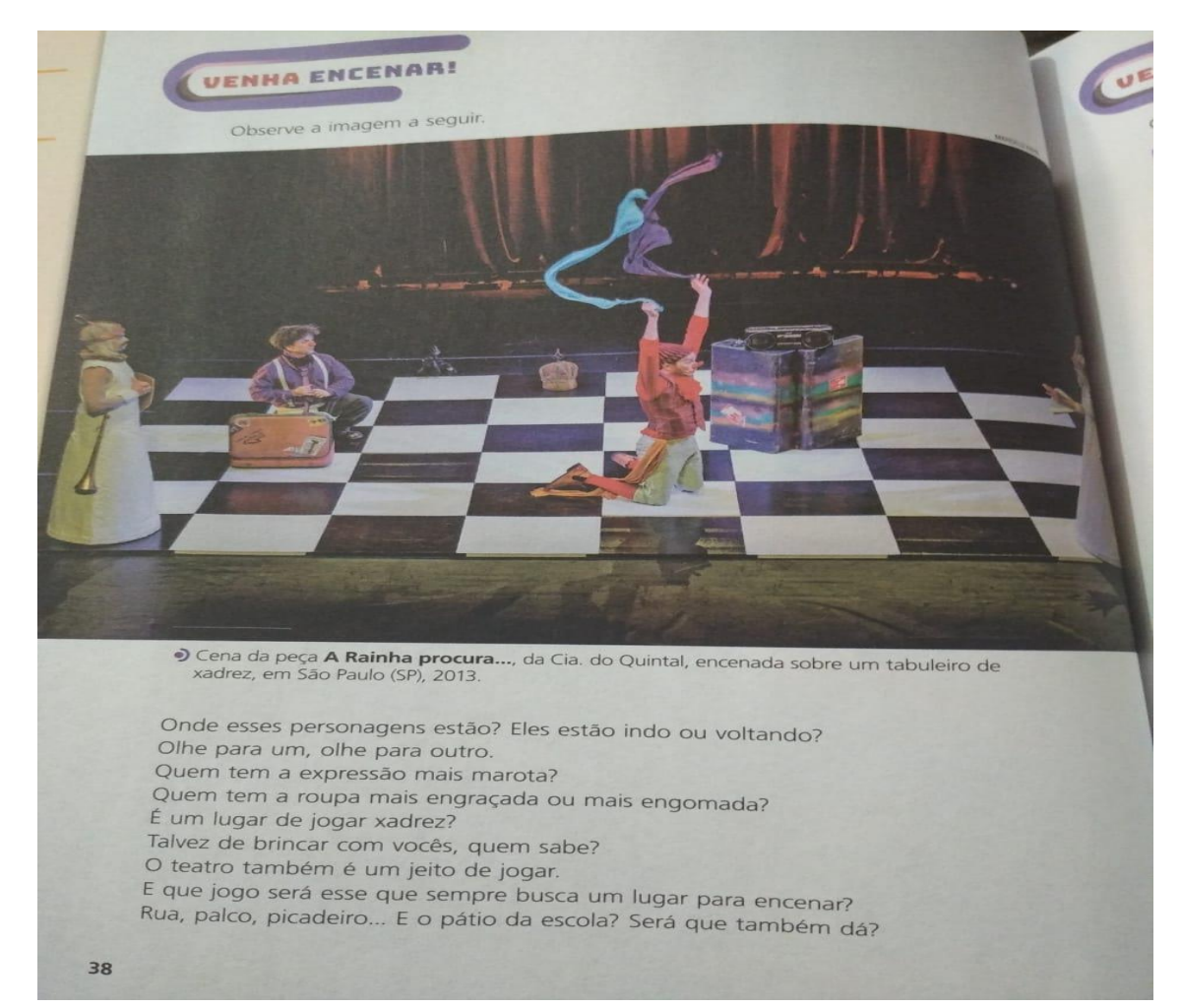

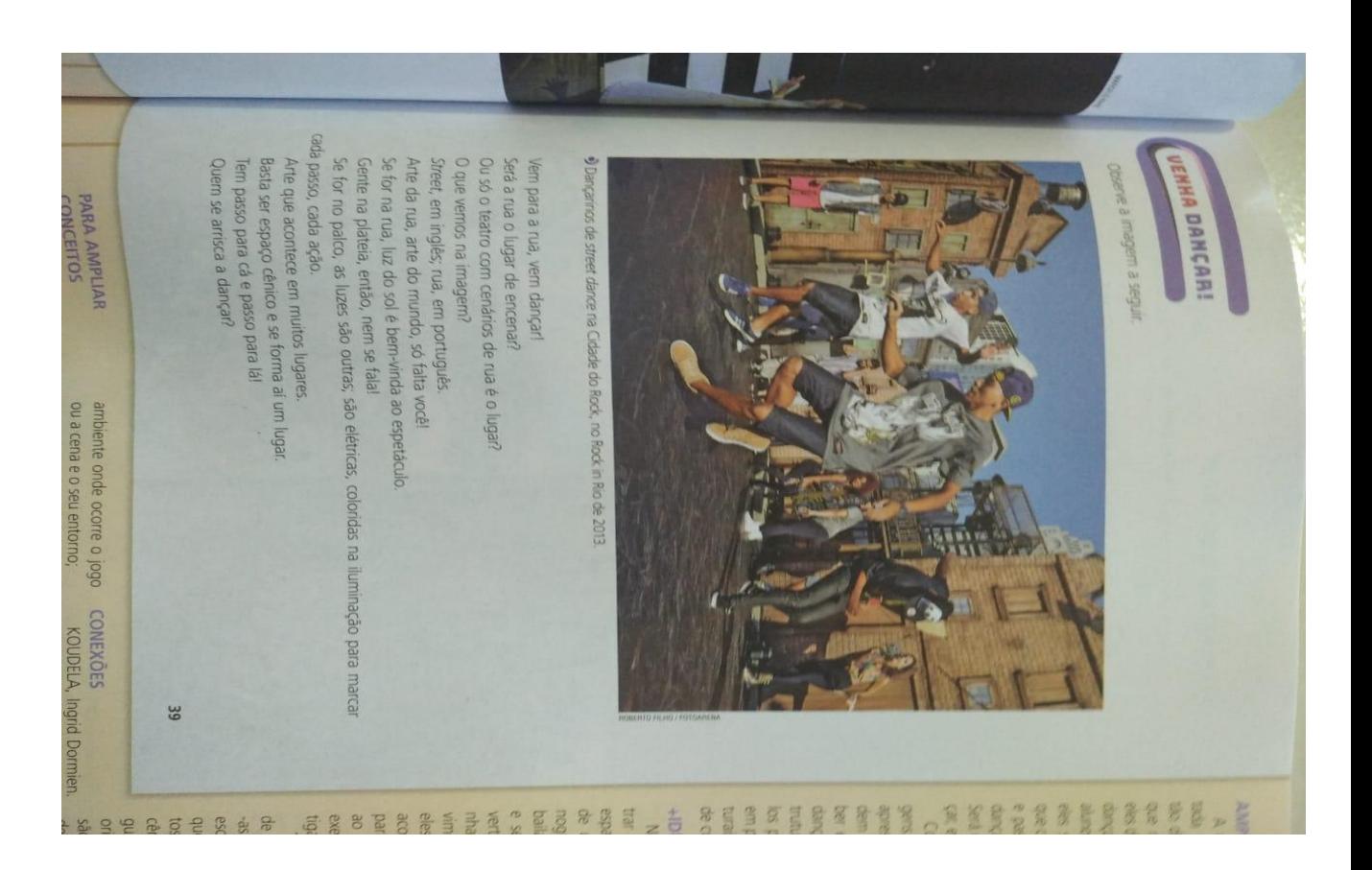

TEI

# Timaginar e encenar

Leia este trecho do poema As llições de R. Q., de Manoel de Barros

O olho vê, a lembrança revê e a imaginação transvê

É preciso transver o mundo.

BARROS, Mangel de. As ligges de R. Q. In \_\_\_\_\_\_. Livro sobre nada<br>Rio de Janeiro: Record, 1996. p. 75

Você ja imaginou ser um super-herói, transformar objetos em personagens? la bres de faz de conta?

Mandel de Barros (1916-2014), com suas palavras poéticas, nos convida a percar say imaginação e a arte. Vernos as coisas no mundo e, por meio da imaginação, podera criar, inventar novas formas de olhar, ouvir e sentir, "transver o mundo". Pode-se contuque "transver", palavra criada por ele, significa olhar além, de um jeito próprio e poetio No teatro, podemos criar cenas "transvendo" o mundo. O que isso quer dizer? Signita aprender a criar encenações a partir de brincadeiras de faz de conita, jogos teatrais, sempe usando a imaginação.

Representar personagens, encenar uma história são ações das artes cênicas. Para una ação cênica em teatro, podemos escolher lugares para imaginar, criar e encenar.

1. Como você vê e "transvê" o mundo? Como você interpreta as palavras do poela<br>Manoel de Barros no trecho do poema As lições de R. Q.?

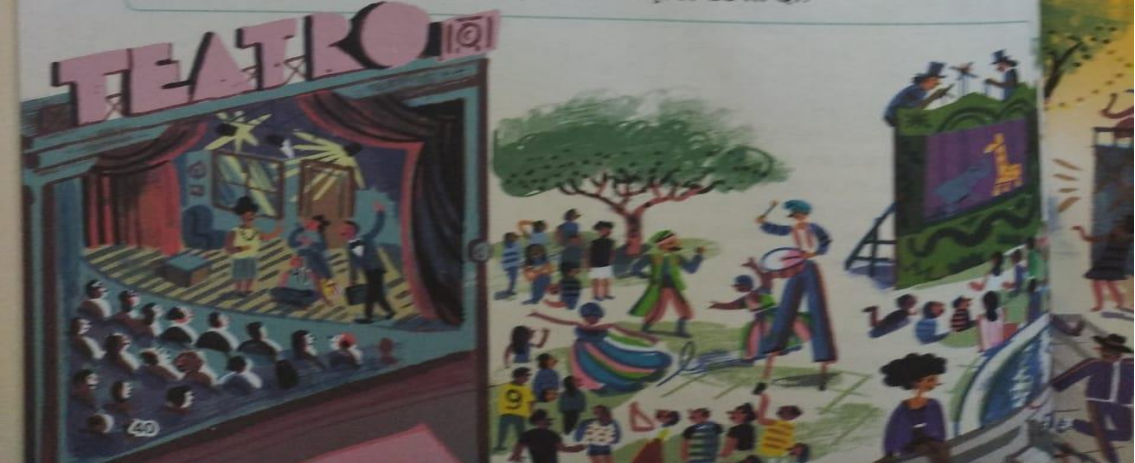

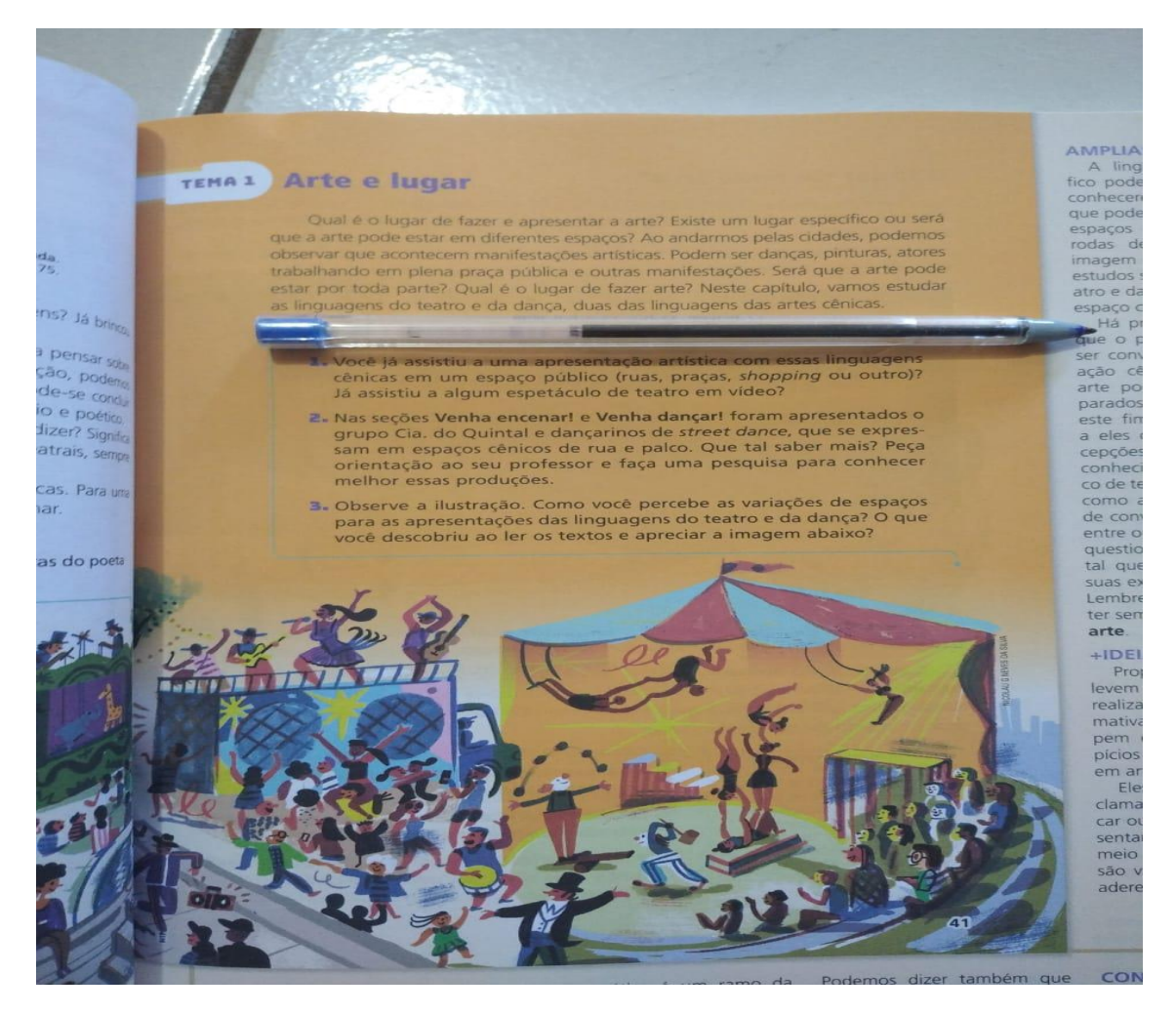

Atividades:

A) Responder as seguintes questões:

4 - você já viu ou participou de uma apresentação da qual os textos se referem, (teatro, danças, circo e etc) conte um pouco desta experiências que você viveu?

5- faça uma pesquisa na internet se você tem sobre o os dançarinos de street dance da pagina 39 e conte um pouco sobre o que você pesquisou.

6 - Escolha uma das imagens da pagina 40 e 41 e faça um desenho no caderno de artes tem 4 imagens você pode fazer a escolha uma para fazer:

**DESENHE AQUI:** 

## **GRUPO ESCOLAR MUNICIPAL MONTEIRO LOBATO PROFESSORA: RAQUEL ADRIANA SOUZA ALUNO(A):**

**ENSINO RELIGIOSO – 6º ANO**

# **VIRTUDES**

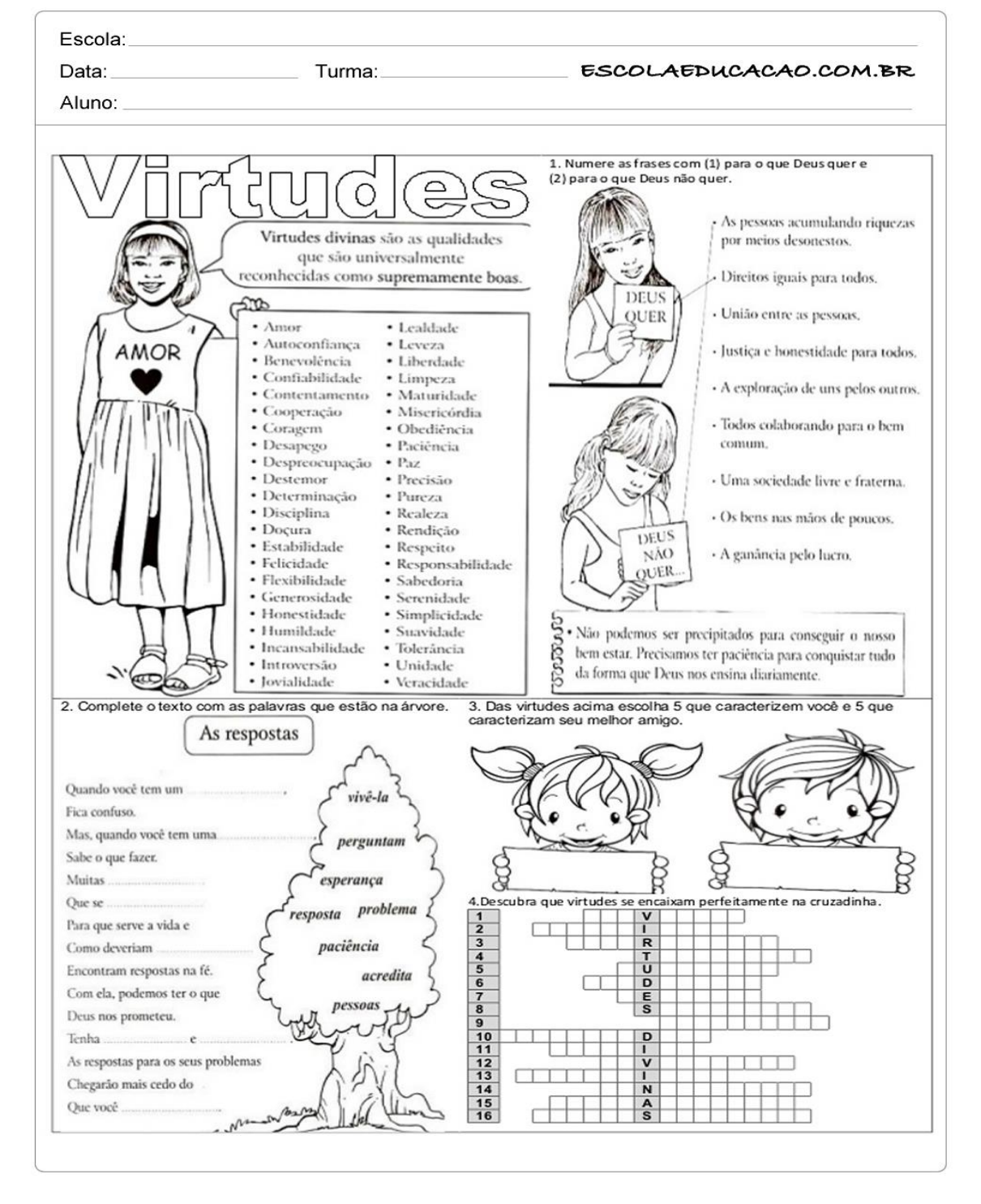

#### **GRUPO ESCOLAR MUNICIPAL MONTEIRO LOBATO PROFESSORA: RAQUEL ADRIANA SOUZA ALUNO(A):** \_\_\_\_\_\_\_\_\_\_\_\_\_\_\_\_\_\_\_\_\_\_\_\_\_\_\_\_\_\_\_\_\_\_\_\_\_\_\_\_\_\_\_\_\_\_\_\_\_\_\_\_\_\_\_\_\_\_\_\_\_\_\_\_\_\_

ENSINO RELIGIOSO – 6º ANO

ATIVIDADE: Completar o poema com as palavras abaixo e logo após escrever qual é a mensagem que o poema passou para você:

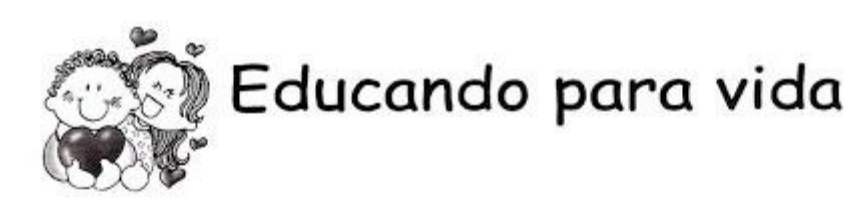

Saça a atividade proposta, complete e leia o poema.

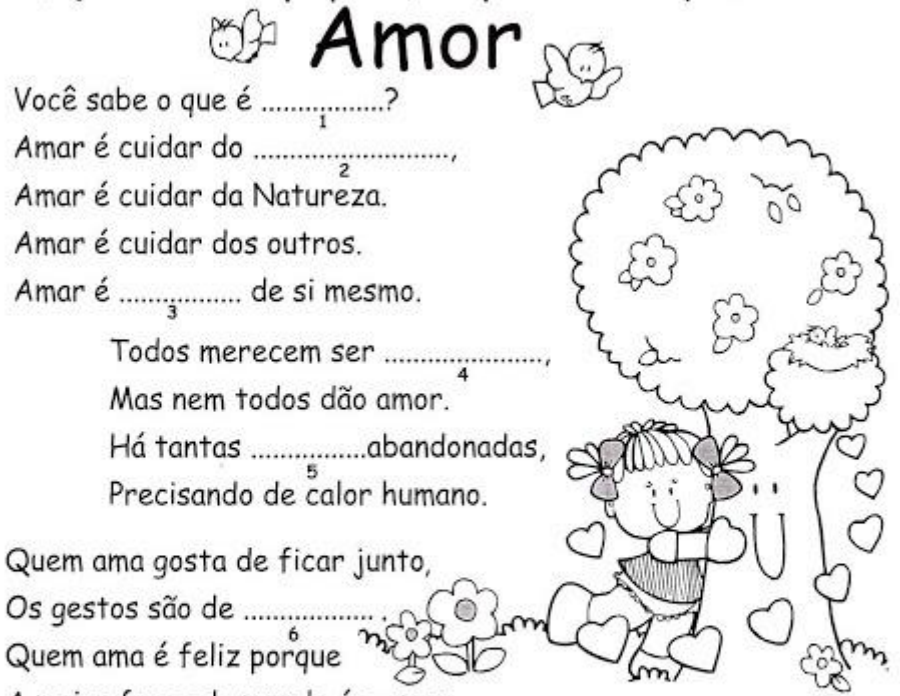

A maior força do mundo é o amor.

® Transfira as palavras formadas para o poema.

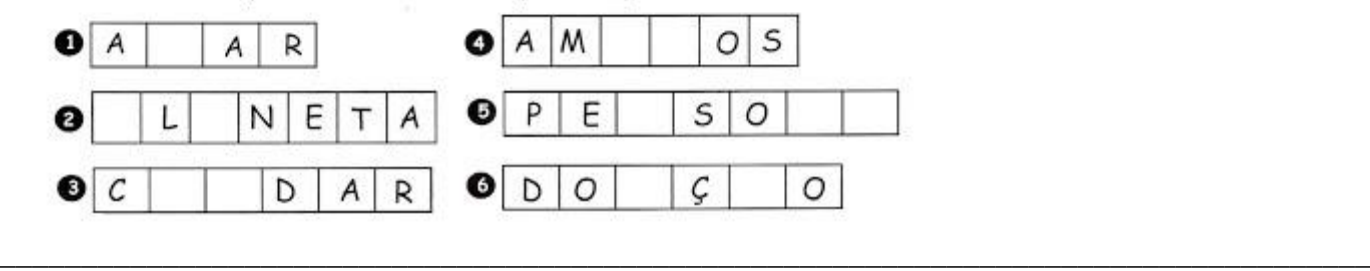

\_\_\_\_\_\_\_\_\_\_\_\_\_\_\_\_\_\_\_\_\_\_\_\_\_\_\_\_\_\_\_\_\_\_\_\_\_\_\_\_\_\_\_\_\_\_\_\_\_\_\_\_\_\_\_\_\_\_\_\_\_\_\_\_\_\_\_\_\_\_\_\_\_\_\_\_\_\_\_\_\_\_\_\_ \_\_\_\_\_\_\_\_\_\_\_\_\_\_\_\_\_\_\_\_\_\_\_\_\_\_\_\_\_\_\_\_\_\_\_\_\_\_\_\_\_\_\_\_\_\_\_\_\_\_\_\_\_\_\_\_\_\_\_\_\_\_\_\_\_\_\_\_\_\_\_\_\_\_\_\_\_\_\_\_\_\_\_\_

\_\_\_\_\_\_\_\_\_\_\_\_\_\_\_\_\_\_\_\_\_\_\_\_\_\_\_\_\_\_\_\_\_\_\_\_\_\_\_\_\_\_\_\_\_\_\_\_\_\_\_\_\_\_\_\_\_\_\_\_\_\_\_\_\_\_\_\_\_\_\_\_\_\_\_\_

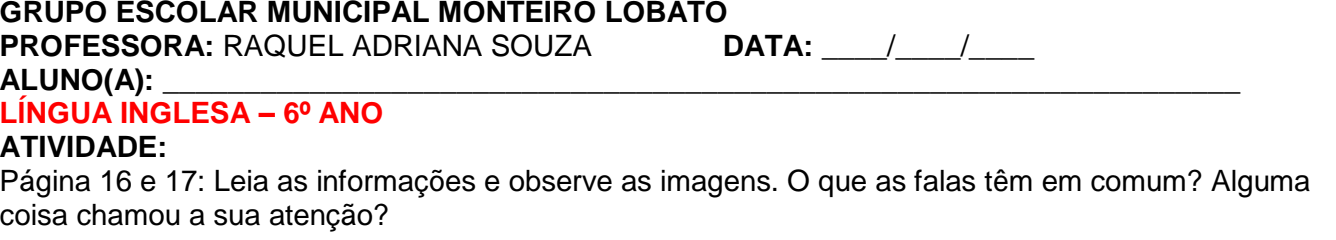

Página 18: Fazer as atividades número 1, 2, 3 e 4. Copiar as perguntas e formular as respostas.

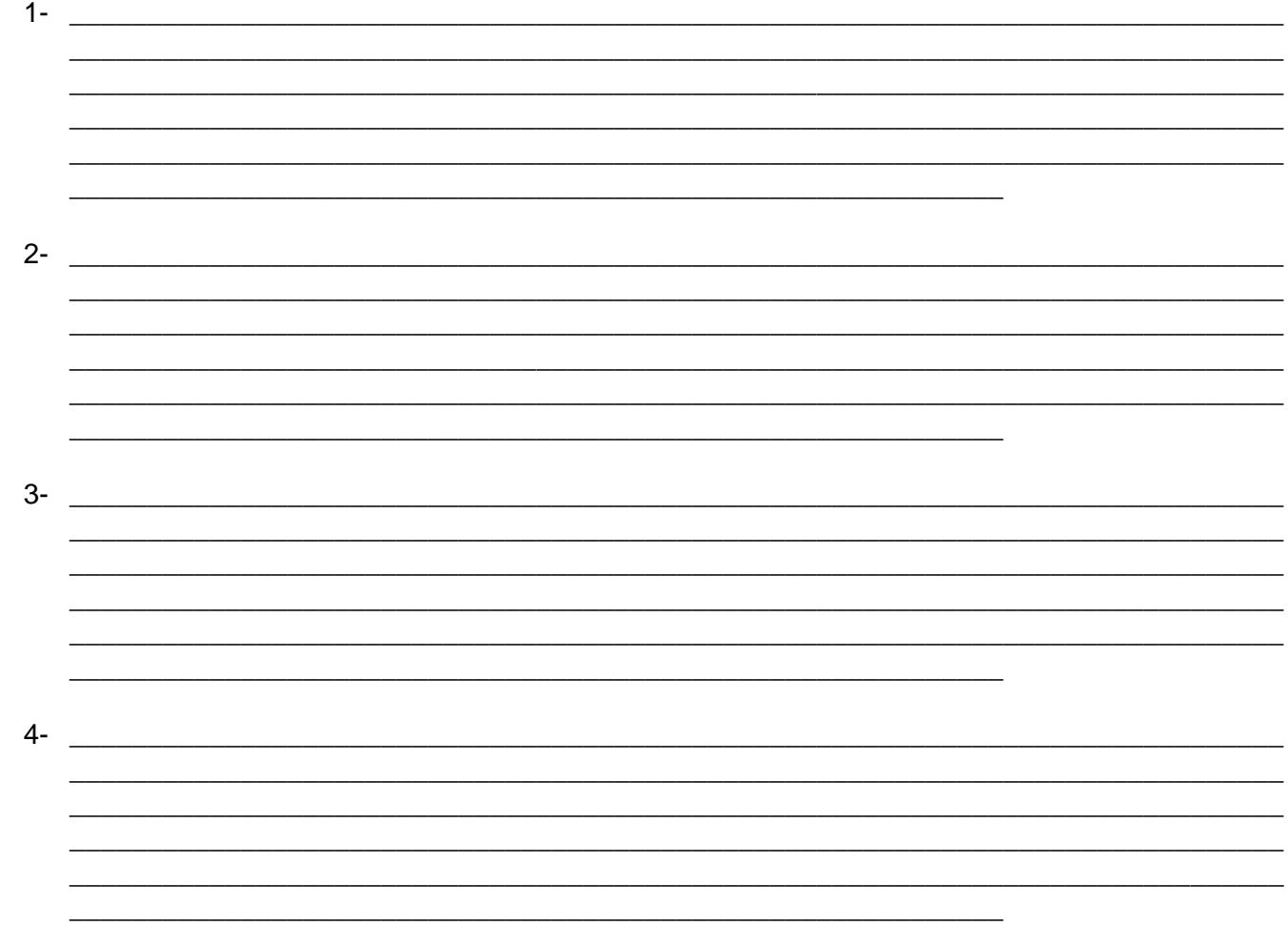

· Pesquise na sua casa a presença de palavras inglesas que podem estar em teclas de computadores, controle remoto, aparelhos eletrônicos, rótulos de produtos, etc. e anote:

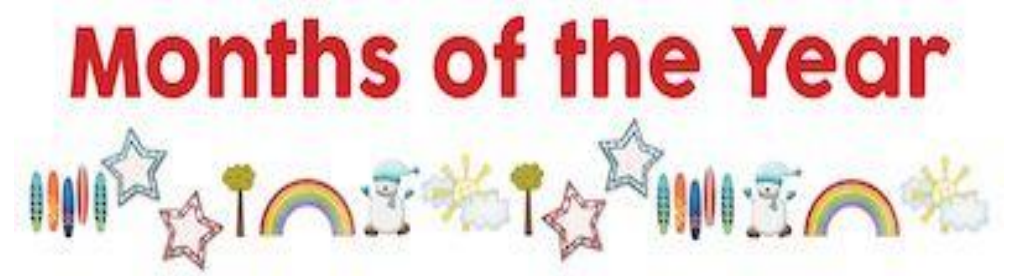

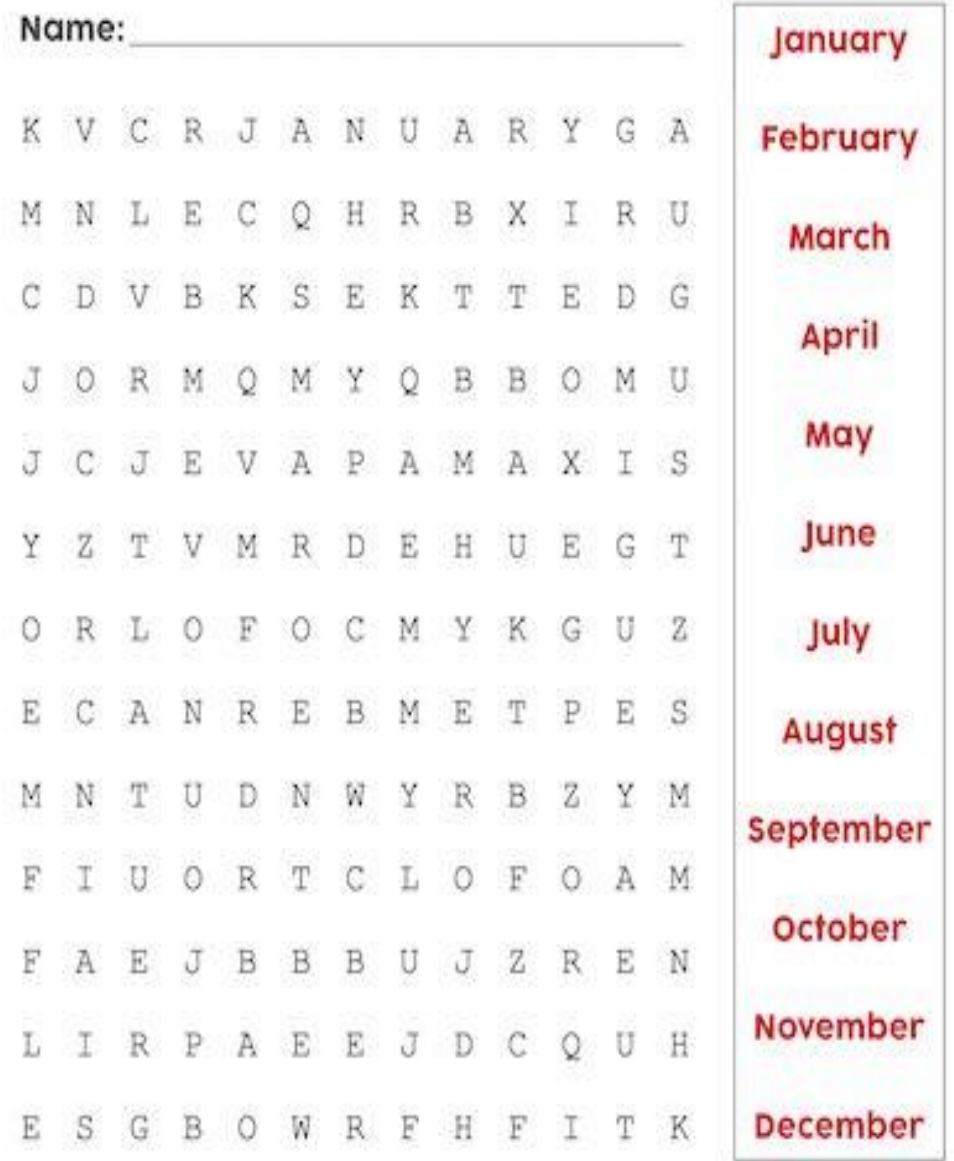

#### **LÍNGUA INGLESA – 6º ANO**

**ATIVIDADE:** Essa atividade é composta por duas partes: Na primeira você deve encontrar no caçapalavras Os dias da semana e na segunda parte você deve colocar em ordem as letras e formar os dias da semana:

# Days of the Week

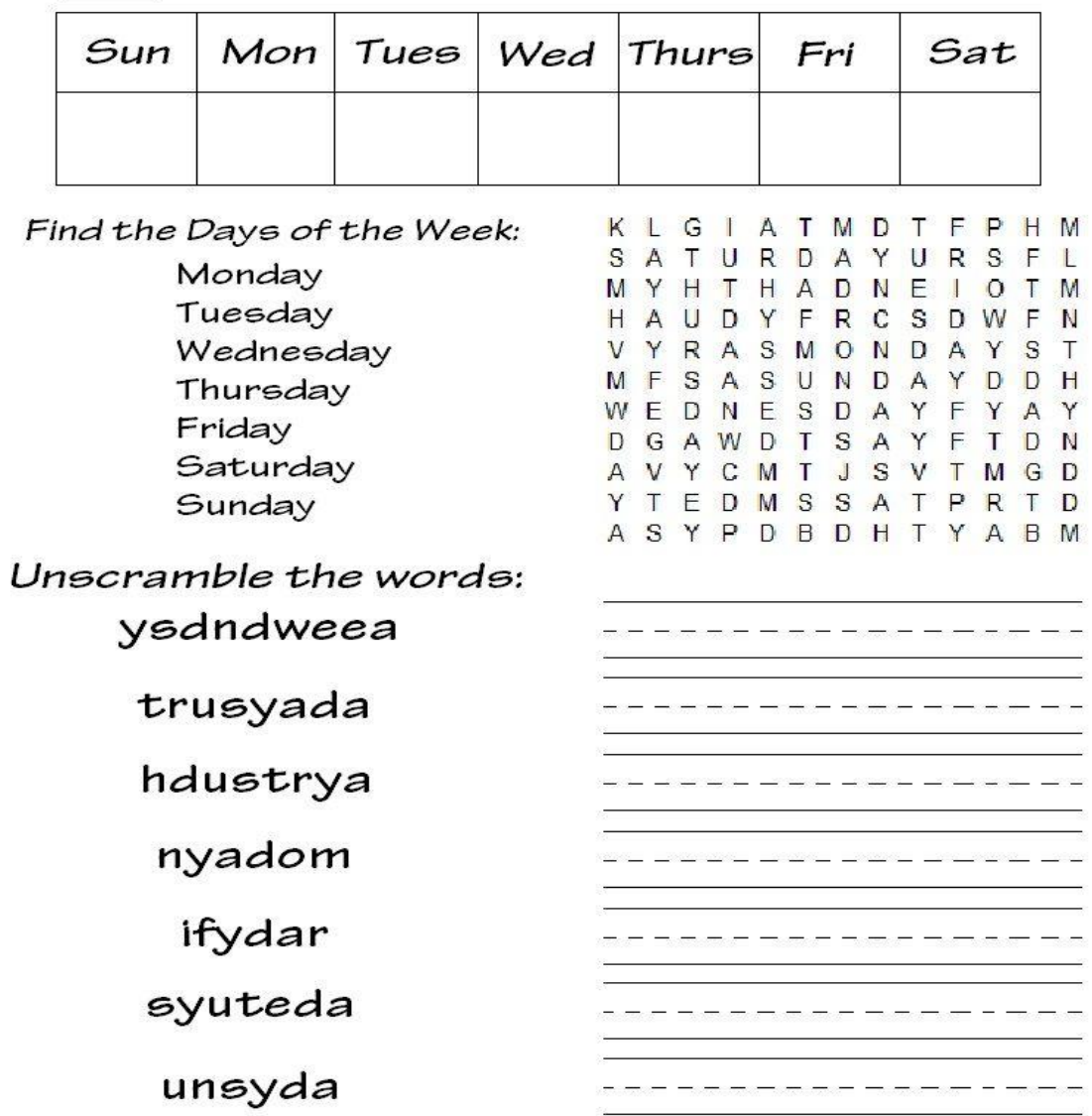

**PROFESSORA: RAQUEL ADRIANA SOUZA** 

#### **ALUNO(A):**

LÍNGUA INGLESA – 6º ANO

**ATIVIDADE:** Você deve fazer os cálculos sugeridos e através do resultado obtido colorir a imagem:

6 4  $\overline{7}$ 4 11  $\frac{+3}{2}$  $+1$  $+4$  $+2$  $+3$ ğ 8 3 9  $+1$ 3  $+8$  $+7$  $+1$  $+3$  $10$  $\overline{\mathbf{2}}$  $11+3=$  $+6$  $9 + 4 =$  $+2$  $12 + 3 =$  $9 + 6 =$ 8 9  $\sqrt{3+10}$ =  $+7$  $+5$ 11  $2 + 3 =$ 10  $+4$  $11+2=$  $+5$ 9 10  $+6$ 10  $8 + 5 =$  $+3$  $10+8=$  $+10$ 8 10  $^{\rm +6}$ 4  $+4$  $7 + 4 =$ 9 8  $^{\bf +3}$  $10+2=$  $+5$  $+5$  $8 + 3 =$  $\overline{7}$  $12$  $6 + 4 =$ 6 +7 10  $+2$ +6  $5 + 3 =$  $+5$ `5 9 ◇  $+4$ 5 49 3 8  $+2$  $+5$  $+2$  $4 + 4 =$  $7 + 3 =$  $4 + 1 =$  $5,10$ 8,12,18 yellow green 9 4,6,16 **blue** pink 13, 15, 14 7,11,20 gray brown

Add the given numbers and color the picture.

Copyright @ Turtlediary.com. All rights reserved www. turtlediary.com

#### LÍNGUA PORTUGUESA – 6º ANO

ATIVIDADE: Prática de leitura: Ler o texto (página 25) - Autobiografia (fragmento) "Nasce uma menina" e relatar o que entendeu do texto:

# **GRUPO ESCOLAR MUNICIPAL MONTEIRO LOBATO PROFESSORA:** RAQUEL ADRIANA SOUZA<br>**ALUNO(A):** \_\_\_\_\_\_\_\_\_\_\_\_\_\_\_\_\_\_\_\_\_\_\_\_\_\_\_\_\_\_\_\_\_\_\_

#### **ALUNO(A):** \_\_\_\_\_\_\_\_\_\_\_\_\_\_\_\_\_\_\_\_\_\_\_\_\_\_\_\_\_\_\_\_\_\_\_\_\_\_\_\_\_\_\_\_\_\_\_\_\_\_\_\_\_\_\_\_\_\_\_\_\_\_\_\_\_\_ **LÍNGUA PORTUGUESA – 6º ANO**

**ATIVIDADE:** Ler com atenção o conceito de autobiografia e se for preciso retome no livro para posteriormente preencher a ficha abaixo e planejar como vai ser a sua autobiografia:

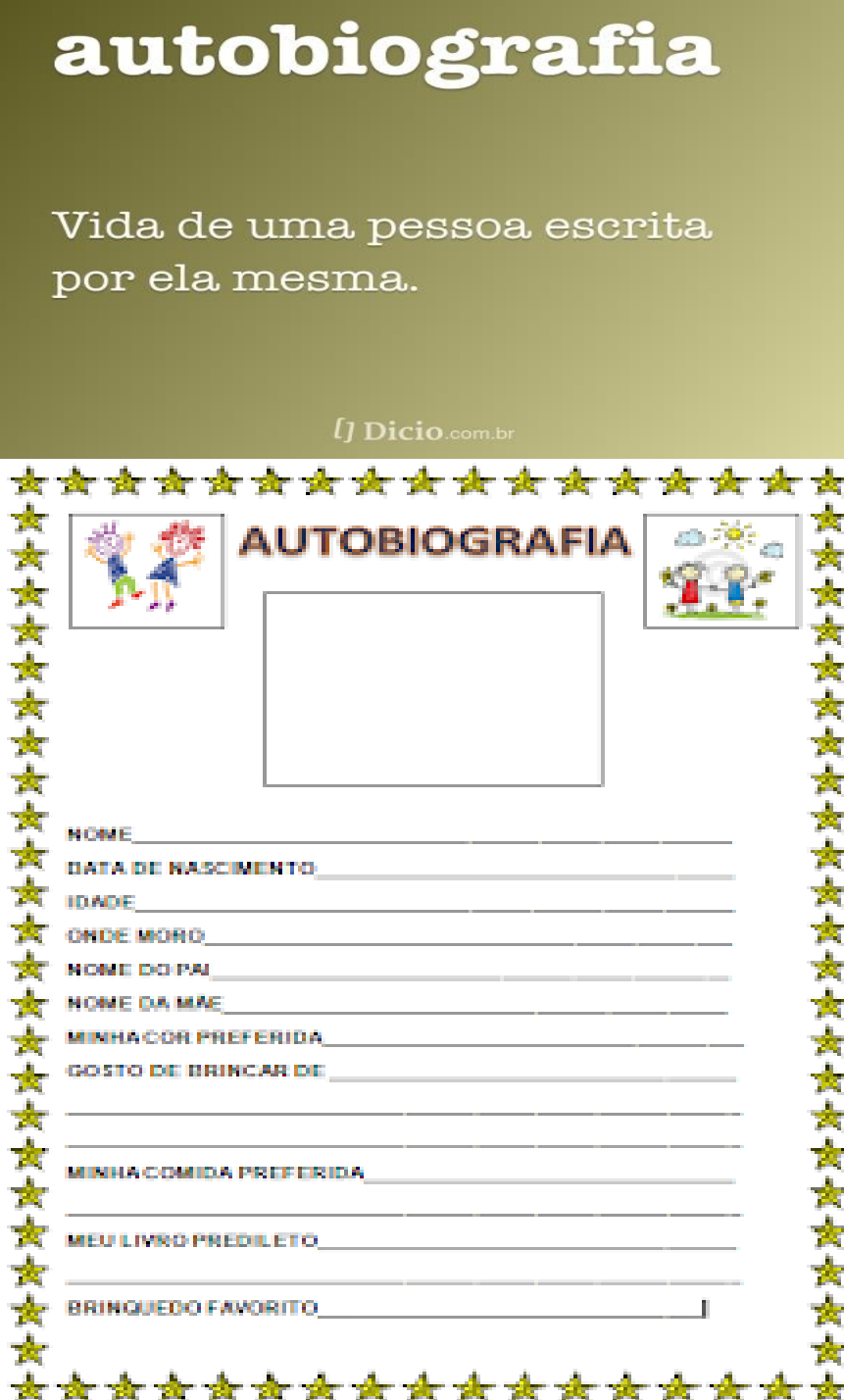

# **LÍNGUA PORTUGUESA – 6º ANO**

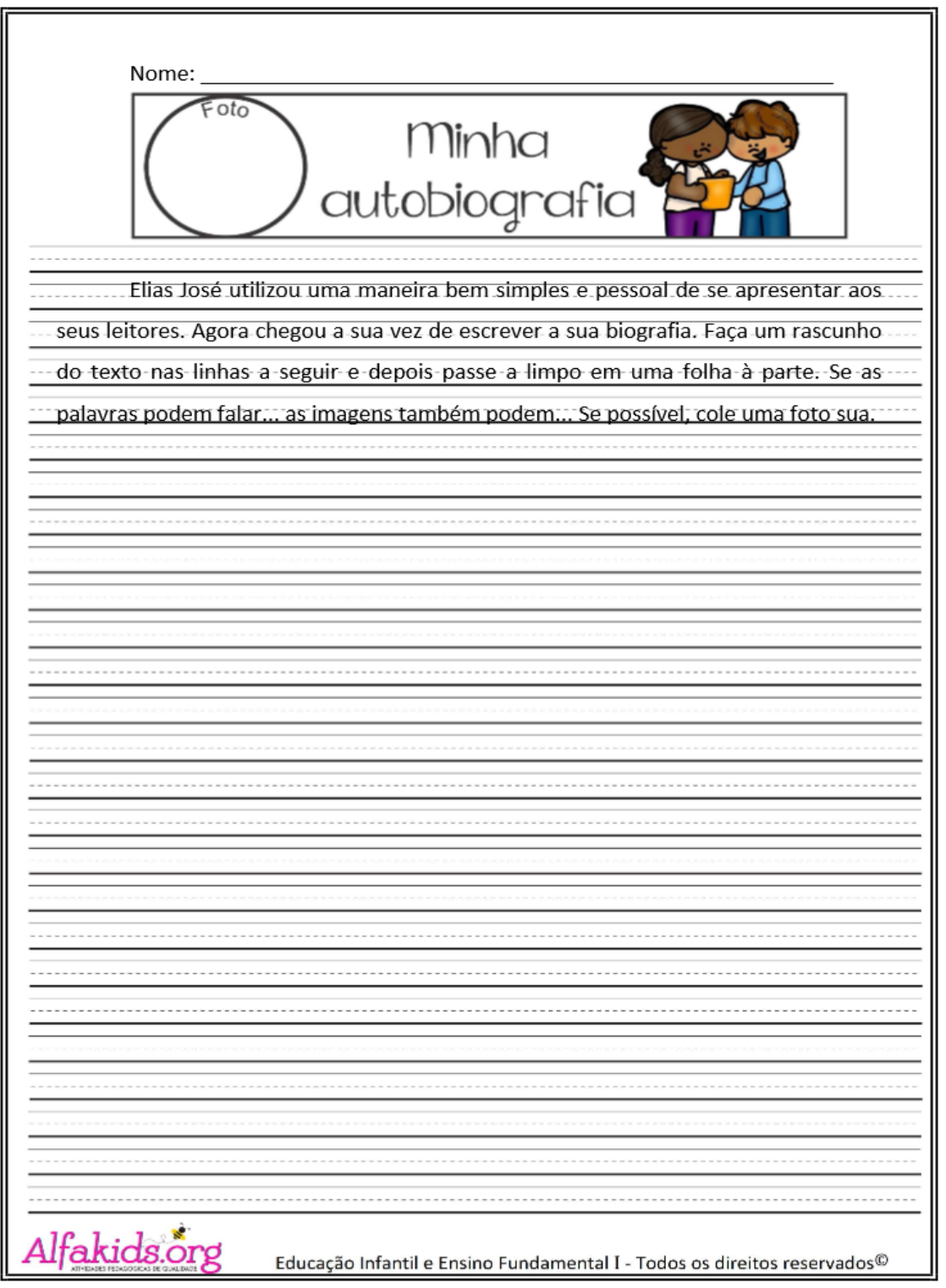

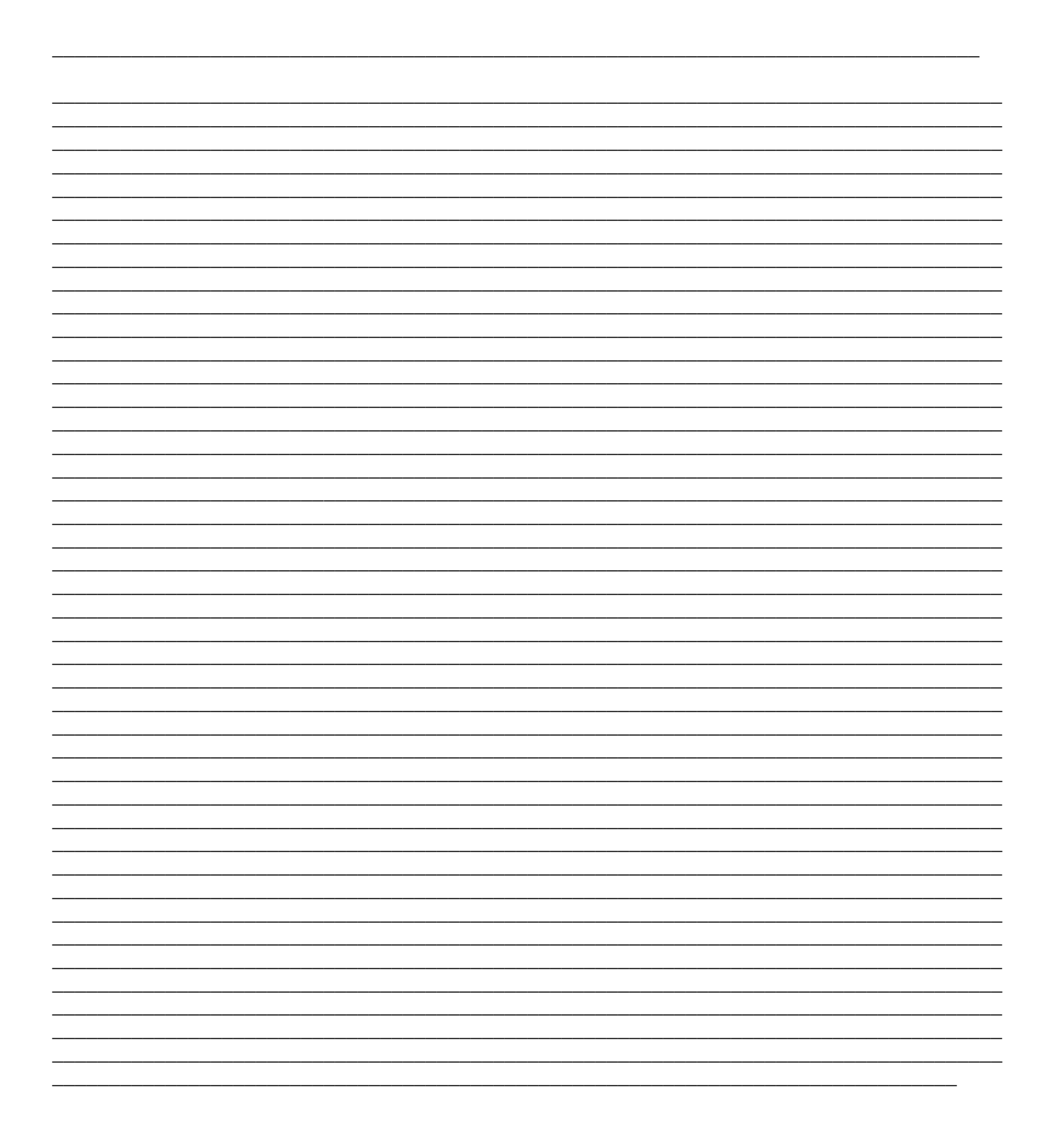

# GRUPO ESCOLAR MUNICIPAL MOTEIRO LOBATO

NOME DO ALUNO (A):

TURMA: 6º ANO

DATA:

EDUCAÇÃO FÍSICA – 2020

OBS: É de grande importância todos os dias fazer alongamentos. Peço a vocês que façam todos os dias no período da manhã e da tarde 10 alongamentos (10 cada período) que eram feitos nas aulas de Educação Física, cada alongamento tem que ter duração de 10 segundos cada.

Atividades :

1-confeccione/crie um brinquedo para você: Quando voltarmos as aulas tragam o brinquedo que vocês construíram para a escola.

2-Resgate brincadeiras antigas, tradicionais com alguém da sua família e descreva-as: (descreva de 3 a 5 brincadeiras).

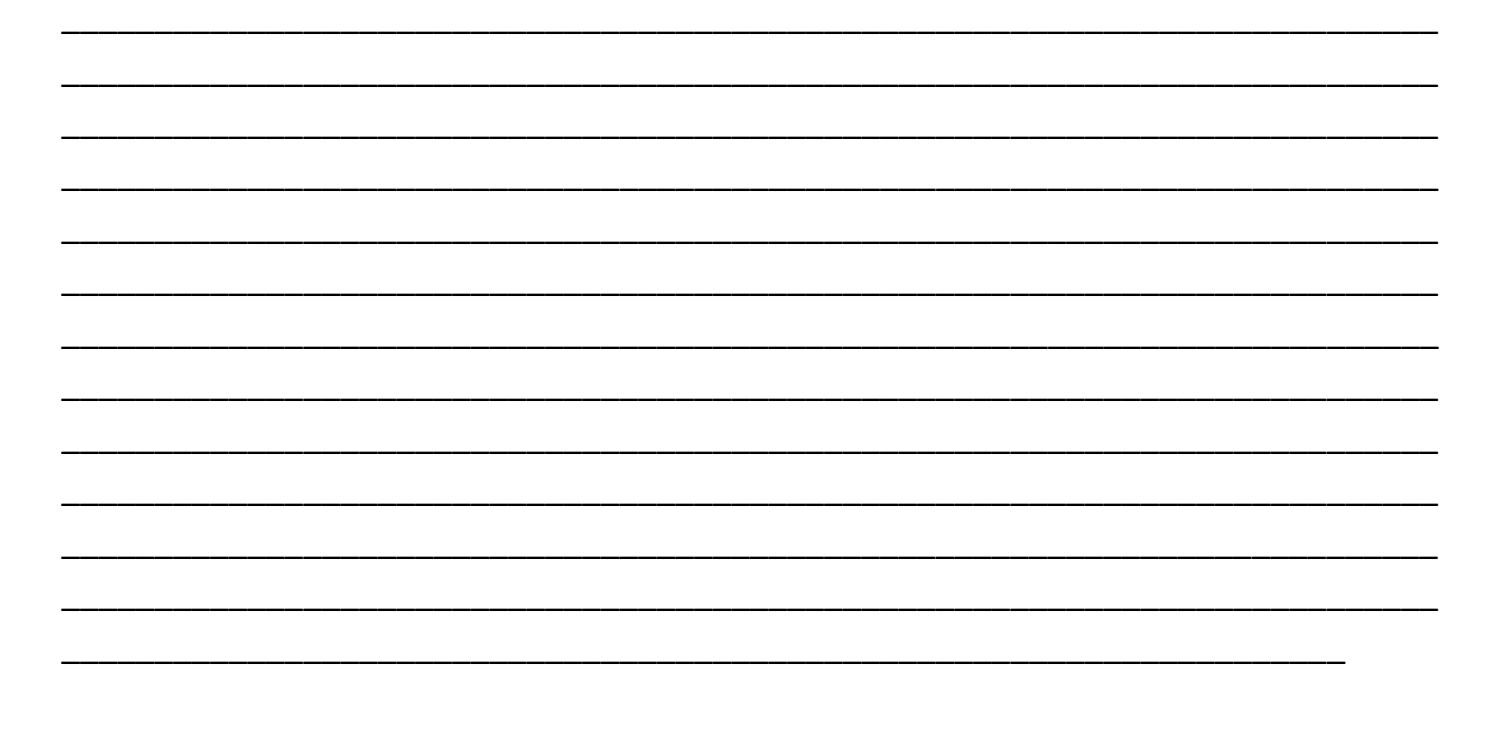

# **HANDEBOL**

O handebol é um esporte coletivo, jogado com as mãos, foi criado na Alemanha em 1919 pelo professor alemão karl schelenz. É jogado por duas equipes de 7 jogadores de cada equipe sendo dos 7 um goleiro e 6 na linha.

Assim como em demais modalidades esportivas, os jogadores de handebol estão submetidos a uma série de regras durante a partida. Veja quais são as principais.

- Uma partida tem duração de 60 minutos e é dividida igualmente em dois tempos de 30 minutos. Em caso de empate, o jogo é prorrogado em mais dois tempos, de 5 minutos cada;
- Entre cada um dos tempos há um intervalo de 10 minutos;
- Todos os jogos são supervisionados por dois árbitros e um cronometrista;
- Enquanto estiver com a posse da bola o jogador pode dar até três passos sem passála adiante;
- Entretanto, caso ele esteja quicando a bola poderá dar mais passos, mas nestes casos aumentam as chances do adversário tomar a posse da bola;
- A cada jogada, o jogador poderá permanecer com a bola em mãos por apenas 3 segundos;
- Falando nisso, a bola, em hipótese alguma pode ser tomada das mãos do adversário;
- De acordo com as regras, só é possível fazer a tomada da bola utilizando uma única mão aberta;
- Os jogadores não podem permanecer na área do goleiro;
- É permitido bloquear um jogador com o próprio corpo, entretanto, é vetado o uso de qualquer tipo de agressão física, como cotoveladas, puxões e empurrões e chutes, sob pena de punição com cartões amarelo ou vermelho.
- Assim como no futebol, durante as partidas de handebol, os candidatos podem ser punidos por meio de cartões vermelhos e amarelos dados pelo árbitro.
- Neste esporte, as faltas são registradas quando há ocorrência de toque de bola nos pés ou outras partes do corpo, quando um jogador tenha arrancar a bola das mãos de outro, ou ainda quando há agressões físicas entre os jogadores.
- Os únicos jogadores que podem tocar a bola com os pés, sem haja marcação de falta, são os goleiros.
- Em casos de faltas mais leves, elas são punidas pela arbitragem por meio do cartão amarelo. Contudo, durante uma partida um jogador poderá receber somente três cartões amarelo. No segundo consecutivo ele é punido com dois minutos fora da partida, no terceiro, ele estará automaticamente eliminado do jogo.
- Quando são registradas faltas mais graves, os árbitros lançam mão do cartão vermelho. Assim, o jogador é imediatamente expulso do jogo. Como penalidade, sua

equipe terá que ficar dois minutos com um jogador a menos em campo. Decorrido este tempo, ele poderá ser substituído.

- Tamanho da Quadra: As partidas oficiais são realizadas em uma quadra retangular com 40 metros de comprimento por 20 metros de largura, e as balizas – popularmente chamadas de "gols" – têm 2 metros de altura por 3 metros de largura.
- Permite-se a participação de até 14 jogadores por partida, mas, em quadra, no momento da disputa, é obrigatório que cada equipe tenha um goleiro e seis jogadores de linha.
- As substituições são livres, podendo um jogador reserva entrar em quadra a partir do momento em que o jogador substituído sair.

# GRUPO ESCOLAR MUNICIPAL MOTEIRO LOBATO

NOME DO ALUNO (A):

TURMA: 6º ANO

DATA:

EDUCAÇÃO FÍSICA – 2020

# CONTINUAÇÃO DA AULA DO DIA 07/05/2020 SOBRE O HANDEBOL

OBS: É de grande importância todos os dias fazer alongamentos. Peço a vocês que façam todos os dias no período da manhã e da tarde 10 alongamentos (10 cada período) que eram feitos nas aulas de Educação Física, cada alongamento tem que ter duração de 10 segundos cada.

**Os principais Fundamentos Técnicos do Handebol são: a Empunhadura, a Recepção, o Passe, o Arremesso, o Drible e a Finta.**

Empunhadura: É um dos fundamentos mais básicos no handebol. Consiste no ato de segurar a bola de maneira correta com uma das mãos.

Recepção: Também fundamento básico, mas não menos importante, a recepção é o ato de receber a bola e conseguir dominá-la. Normalmente, é realizada com as duas mãos, porém, dependendo do nível técnico do atleta e da situação da partida, essa recepção também pode ser feita com apenas uma das mãos.

Passe: Normalmente treinado em conjunto com o fundamento anterior, o passe é um dos fundamentos mais importantes da modalidade. É a ação de lançar a bola para um companheiro de equipe sem deixar que o adversário faça a interceptação.

Arremesso: É a ação que finaliza a jogada criada pela equipe e tem como intuito atingir a baliza adversária para marcar o gol.

Finta: Ação feita com a bola na mão, a finta consiste em realizar movimentos e mudança de ritmo rapidamente, com a intenção de confundir a defesa adversária e, assim, conseguir espaços para avançar em direção ao gol.

Drible: Resume-se ao ato de quicar a bola no chão, em progressão, sem perder o domínio dela. O drible tem como objetivo ludibriar a marcação adversária seja nas ações coletivas, seja nas individuais. É também uma forma de tentar encontrar o melhor ângulo para o arremesso.

**As posições dos jogadores de handebol:**

**GOLEIRO**: Peça fundamental em uma equipe de handebol, é o responsável por defender a baliza dos arremessos adversários e iniciar os contra-ataques de sua equipe. Os goleiros costumam ter enorme flexibilidade e podem usar qualquer parte do corpo para realizar as defesas.

**PONTAS**: Como o próprio nome sugere, são jogadores que atuam nas extremidades da quadra. Os pontas apresentam papel muito importante nos movimentos de ataque da equipe.

**MEIAS**: São jogadores que atuam do meio para as pontas da quadra e também têm papel defensivo muito grande. Ao contrário dos pontas, que costumam ser jogadores mais velozes e rápidos, os meias tendem a ser jogadores mais fortes e mais altos, justamente para conseguir cumprir o papel defensivo.

**ARMADOR CENTRAL**: Assim como no basquete, o armador, no handebol, é considerado o cérebro do time, ou seja, o jogador que melhor consegue organizar as jogadas da equipe. São jogadores técnicos, que possuem raciocínio rápido, muitas vezes visualizando a jogada antes mesmo de ela acontecer.

**PIVÔ**: Jogador que atua infiltrado no meio da defesa adversária com o objetivo de criar espaços para os jogadores que chegam ao ataque. Os pivôs de handebol são jogadores muito fortes e explosivos, pois, muitas vezes, um movimento de ataque exige, além de técnica, muita força.

# **Atividades sobre HANDEBOL:**

- 1- Aonde foi criado? Quem o criou? Em que ano foi criado?
- 2- Uma partida de handebol é disputada em quantos tempos? e quantos minutos cada tempo?
- 3- Qual a medida da quadra de handebol?
- 4- Qual a medida das balizas (traves)?
- 5- Cite 3 fundamentos do handebol e descreva- os:
- 6- Cite 3 posições dos jogadores de handebol e descreva- os:

## **Atividades referentes as aulas não presenciais, para a disciplina de geografia.**

#### **1. Relacione os itens:**

a) Sociedades b) Paisagem natural c) Paisagem humanizada d) Espaço geográfico

- ( ) A paisagem que existe quase sem alterações provocadas pelo homem.
- ( ) Engloba os elementos da natureza e também os elementos artificiais, feitos pelo homem.

( ) Grupos de pessoas que vivem no mesmo lugar, de acordo com as mesmas leis e regras de sobrevivência.

 $($ ) É a paisagem que passa a existir após a interferência humana.

#### **2. Além da ação humana a paisagem de um lugar também está continuamente sendo transformada ao longo do tempo pela ação da natureza. Muitas dessas transformações deixam marcas nas paisagens, que nos auxiliam a compreender a dinâmica natural, no passado e no presente. Qual das opções está correta em relação à dinâmica da natureza que interfere na paisagem**.

a) ventos, chuvas, marés, erupções de vulcões.

b) ventos, chuvas, hidrelétricas, rios.

- c) ventos, chuvas, marés, plantações.
- d) ventos, chuvas, erupções de vulcões, hidrelétricas.

#### **3. Assinale a opção incorreta em relação às características da Paisagem:**

- a) A Paisagem é tudo o que os nossos olhos veem de um determinado local.
- b) As paisagens mudam.
- c) As paisagens podem ser formadas por elementos feitos pela natureza ou feitos pelos seres humanos

d) As paisagens representam apenas elementos naturais de um determinado lugar.

#### **4. A paisagem em que predominam os aspectos originais da natureza como a vegetação, o relevo e a hidrografia é chamada de paisagem natural. Assinale a alternativa abaixo que contenha apenas paisagens naturais:**

a) floresta, conjunto de montanhas e avenida.

- b) rodovia, edifícios e represa.
- c) geleira, floresta e conjunto de montanhas.

d) hidrelétrica, cidade e lago.

#### **5. Com base nos conceitos de paisagem natural e paisagem humanizada, classifique os itens de acordo com o tipo de paisagem.**

*( N )Paisagem Natural ( H ) Paisagem Humanizada ( R) Paisagem Rural ( U) Paisagem Urbana*

- $($ ) É aquela composta por diversos elementos físicos como: solos, rios, relevos e etc.
- ( ) É caracterizada por extensas áreas de pastagens e plantações, casas longe da outras.
- ( ) Delimita-se pela grande metrópole de concreto e asfalto, com ruas pavimentadas.
- ( ) Tem sua estrutura adaptada às necessidades do homem, da produção e sobrevivência.

**Observação: para responder as atividades vocês tem como referência os textos do livro das páginas 12 até a 26; textos que já estudamos em sala de aula e realizamos várias atividades. Essas atividades devem estar no caderno com a data do dia em que foram realizadas.**

GRUPO ESCOLAR MUNICIPAL MONTEIRO LOBATO. CORONEL MARTINS, \_\_\_\_\_\_\_\_\_\_\_\_\_ ABRIL DE 2020. PROFESSORA: GENOEVA LURDES MACULAN ALUNO: \_\_\_\_\_\_\_\_\_\_\_\_\_\_\_\_\_\_\_\_\_\_\_\_\_\_\_\_\_\_\_\_\_\_\_\_\_\_\_\_\_\_\_\_\_\_\_\_ TURMA: 6º ANO DISCIPLINA: GEOGRAFIA

#### **Lugar e espaço vivido**

Nossa casa, nosso bairro e o município onde vivemos representam uma dimensão menor do espaço, ou seja, dizem respeito ao nosso lugar, o espaço mais próximo de nós. Sem dúvida, podemos falar do lugar que ocupamos em uma fila ou na sala de aula. Essa é a noção mais comum de lugar, como uma posição qualquer no espaço. Mas, em Geografia, lugar significa algo mais familiar para nós, com ruas, praças, casas, prédios, árvores, morros, rios e outros elementos que conhecemos bem, que estamos acostumados a ver diariamente.

O lugar é onde vivemos o nosso cotidiano: é onde estudamos, trabalhamos, moramos e nos divertimos. É também onde estabelecemos nossas relações com outras pessoas – parentes, amigos, colegas de escola, de trabalho etc. É onde formamos nossos laços afetivos, nossas lembranças e, assim, acabamos criando uma identidade, uma ligação com a própria paisagem do lugar.

Portanto, na Geografia, lugar, além de indicar localização, inclui a paisagem e as relações humanas. Assim como cada pessoa vê a paisagem de maneira diferente, também vive e sente um mesmo lugar de maneira diferente.

#### **Atividade 01:**

**Escolha um lugar ligado ao seu dia a dia e escreva um pequeno texto sobre a relação de afeto que possui por ele. Tente falar sobre por que gosta, o que ele oferece e se ele tem problemas. Atividade 02:**

#### **Copacabana, de Marcelo Camelo**

*Sinto Copacabana por perto é o vento do mar Será que a gente chega Eu sinto que o meu coração tá com jeito de bem me quer mulher Mesmo pra quem só carece de ver a viagem todo caminho que fazem Todo destino padece aqui Você precisa ver como fica no carnaval O bairro do Peixoto é um barato E os velhinhos são bons de papo Sinto Copacabana por perto é o vento do mar Será que a gente chega Eu sinto que o meu coração tá com jeito de bem me quer mulher Mesmo quando eu levo a vida de um astronauta eu sei quanto tempo que falta Olha que o túnel está quase ali Segura que a minha alegria não quer parar O shopping da Siqueira é um colosso E as gordinhas um alvoroço*

**a) Com base na música Copacabana, de Marcelo Camelo, descreva a paisagem geográfica destacada pelo músico.**

**b) Podemos afirmar que a música, além de descrever a paisagem, ela indica uma relação de afeto do músico pelo bairro de Copacabana? Explique.**

**Bom trabalho!**

**Com carinho professora Genoeva.**

*As atividades podem ser respondidas no verso da folha, para que possamos aproveitar melhor o material.*

**Escola:**

**Aluno (a):**

**Data:**

**6º ano**

**Componente curricular: História**

## *A origem da humanidade*

 Iniciamos o capítulo 2 do nosso livro página 32/33, onde vamos falar sobre a origem da humanidade. Na imagem de abertura do capitulo retrata este cenário, com cenas do desenho animado os Flintstones, onde relata a convivência de seres humanos com dinossauros. Podemos ainda identificar a pedra como a principal matéria prima de ferramentas manipuladas. Não podemos deixar também de observar a forma em que os personagens se vestem.

- Realizar leitura das paginas 34 e 35 do livro e responder as seguintes perguntas:
- 1- Na nossa ultima aula, sugeri a vocês que assistissem ao filme dos Flintstones. Escreva como, o que você percebeu no filme com relação ao que estamos estudando.
- 2- Como a maioria dos mitos explica a origem dos seres humanos?
- 3- Explique o que foi o Criacionismo.
- Realizar leitura das páginas 36 e 37 do livro e responder as seguintes perguntas:
- 4- De acordo com Charles Darwin, qual é o processo que faz com que as espécies evoluam?
- 5- A Bíblia contém uma explicação para o surgimento da humanidade que difere da teoria de Darwin. Que explicação é essa? Pesquise.
- Realizar leitura das páginas 38, 39, em seguida fazer a resolução das seguintes atividades:

 $\bullet$ 

- 6- Faça uma tabela com as informações do capitulo sobre o Homo sapiens, e o Homo habilis, Homo erectus.
- 7- Liste algumas características que diferenciaram os hominídeos.
- 8- Por que a África é considerada importante no surgimento da humanidade?
- 9- Em que região do planeta evoluíramos primeiros ancestrais do ser humano?

10- Complete:

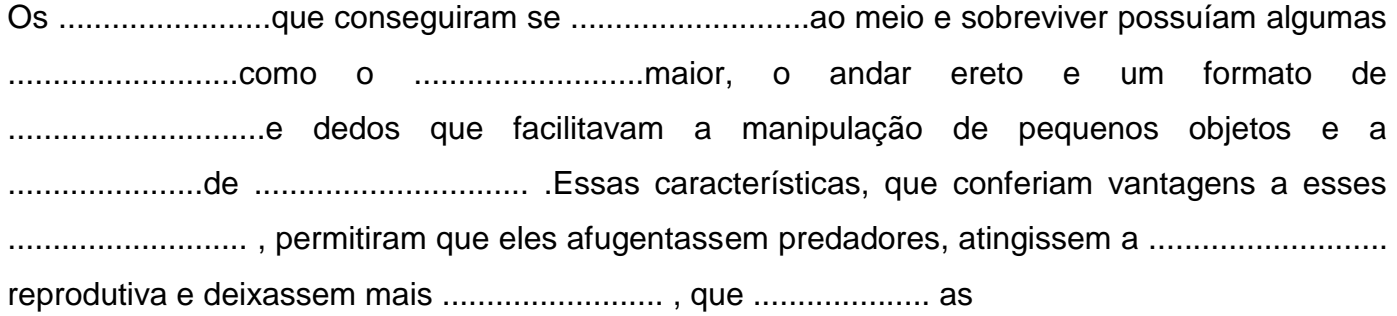

**Escola:**

**Aluno (a):**

**Data:**

**6º ano**

**Componente curricular: História**

#### **Periodização da historia sem escrita**

- Realizar leitura das páginas 42, 43 e 44 para responder as atividades.
- 1- Vamos conhecer um sobre a Periodização da história sem escrita. Esta divisão está proposta em três períodos nos primeiros estudos se mantem até hoje. Cite estes três períodos explicando cada um deles.
- 2- Relacione nomadismo e período Paleolítico.
- 3- Por que o período Neolítico é também chamado de Idade da Pedra Polida?
- 4- Explique o que foi a Revolução Neolítica.

5- Citem duas importantes consequências da descoberta do uso do fogo pelos Homo erectus.

#### **Para conhecimento:**

- $\checkmark$  Os cientistas podem reconstruir a vida das sociedades pré históricas por meio do estudo dos vestígios materiais deixados por eles.
- $\checkmark$  O conhecimento é transmitido oralmente, sendo os idosos seus principais guardiões.
- Os períodos são o Paleolítico, o Neolítico e a Idade dos Metais.
- 5- A agricultura foi descoberta ao mesmo tempo em todos os lugares? Explique.
- 6- A Revolução Neolítica foi um período muito importante para o desenvolvimento do ser humano. Explique, com suas palavras, o que foi essa revolução.
- 7- Por que as comunidades neolíticas passaram a fabricar utensílios de cerâmica?

Realizar leitura das páginas 46, 47 e 48, para responder as atividades:

8- Cite duas consequências da produção de excedentes agrícolas nas aldeias neolíticas.

10- Aponte duas diferenças entre as aldeias neolíticas e as cidades antigas.

Você pode estar realizando leitura, nas páginas 52 e 53 do livro, e criando a sua linha do tempo, seguindo as orientações adquiridas durante a leitura.

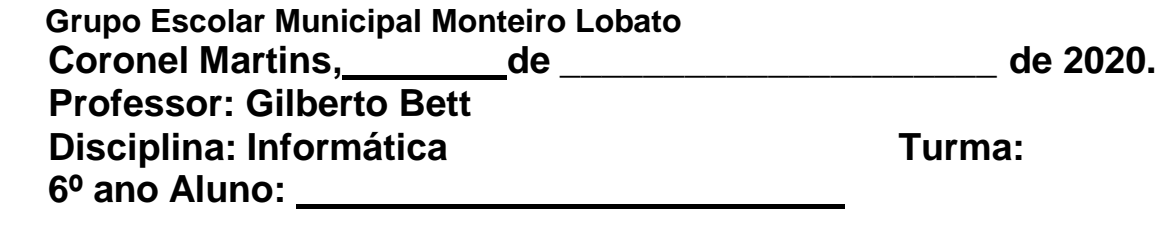

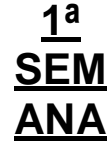

#### **MICROSOFT WORD**

O **Microsoft Office Word** é um programa destinado ao trabalho com **textos**, sendo assim um **Processador de textos.** Este é sem dúvida o **Processador de textos** mais utilizado no mundo todo, por ser um **programa** de fácil uso e totalmente integrado com o **Sistema Operacional Windows,** ambos da empresa **Microsoft.** Com o **Word**, você poderá digitar seus **textos** sem preocupações, pois ao término da digitação, poderá **modificá-lo** da maneira que deseja, utilizando as diversas **ferramentas** que o programa coloca a sua disposição, deixando assim o texto com uma aparência **profissional.** Além de todos os recursos citados, o **Microsoft Word** possui um poderoso **corretor ortográfico**, que aponta automaticamente possíveis **erros ortográficos** no **texto**, permitindo que você faça todas as **correções** antes de fazer, por exemplo, uma **impressão.** Para o usuário que não quer ter trabalho para criar textos complexos, o **Word** possui diversos **modelos** prontos para **criação** de: **cartas, declarações, convites, panfletos** e etc.

#### **ÁEREA DE TRABALHO DO WORD**

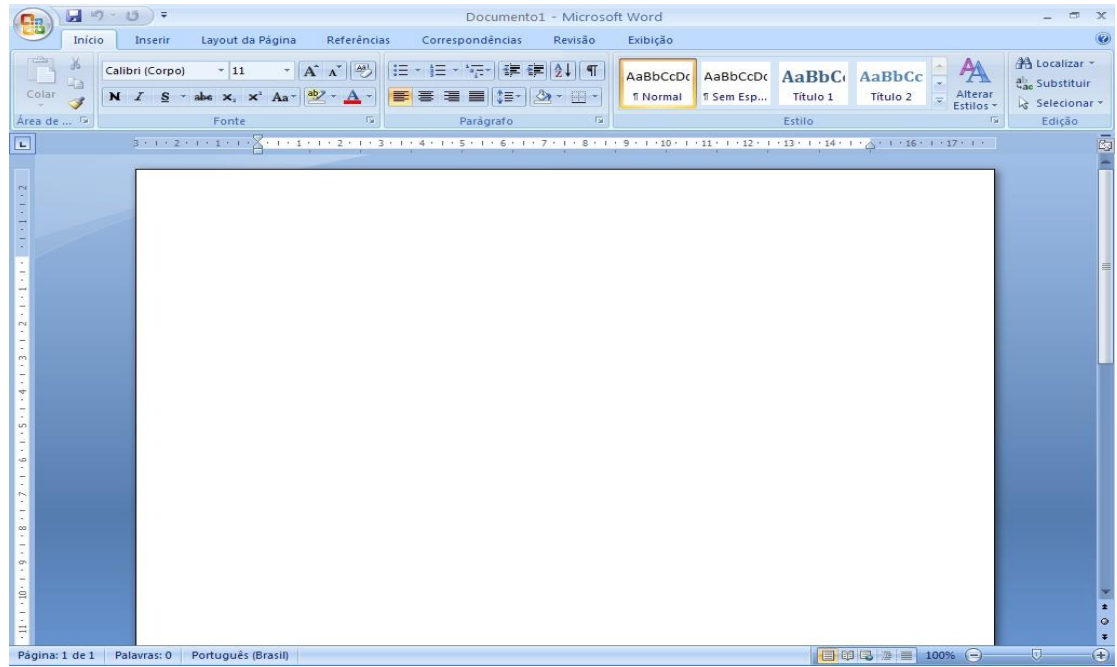

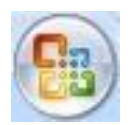

**BOTÃO OFFICE** – Este botão reúne os **comandos básicos do Word**, permitindo **Criar, Abrir, Salvar** e **Imprimir** um documento

**BARRA DE TÍTULO –** Aqui é identificado o **nome** do **documento** que está aberto no momento. Nesta barra também se localizam os botões de controle: **Minimizar, Maximizar, Restaurar** e **Fechar;** todos existentes em qualquer programa **Windows.**

Documento1 - Microsoft Word

**FAIXA DE OPÇÕES -** Esta faixa substitui os antigos **Menus** e **Barras de ferramentas** das versões anteriores do **Word**, tendo assim uma localização rápida de **Ferramentas** para **Trabalhos.**

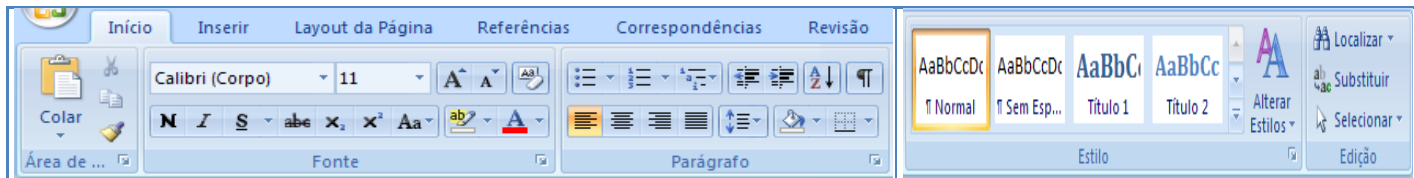

#### **GUIA INSERIR**

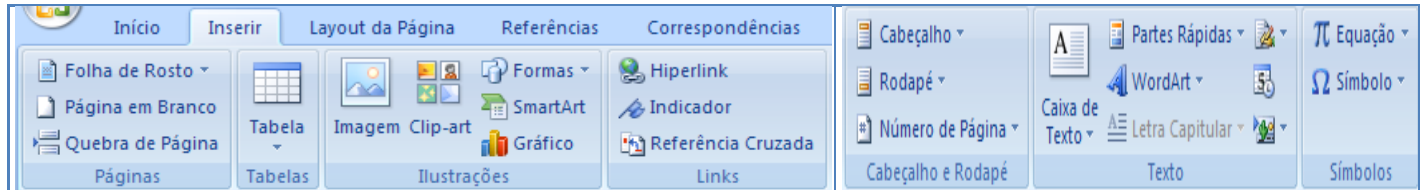

# **GUIA LAYOUT DA PÁGINA**

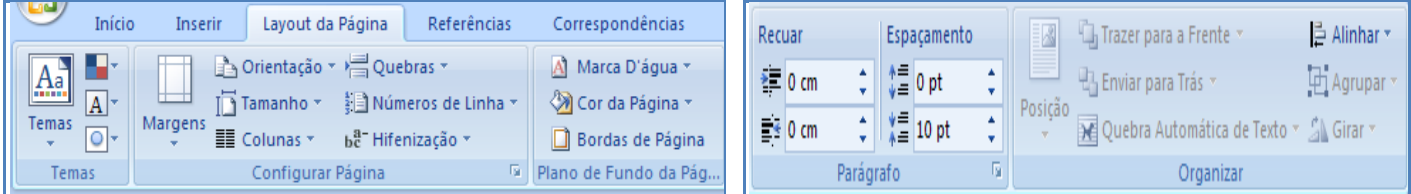

## **GUIA REFERÊNCIAS**

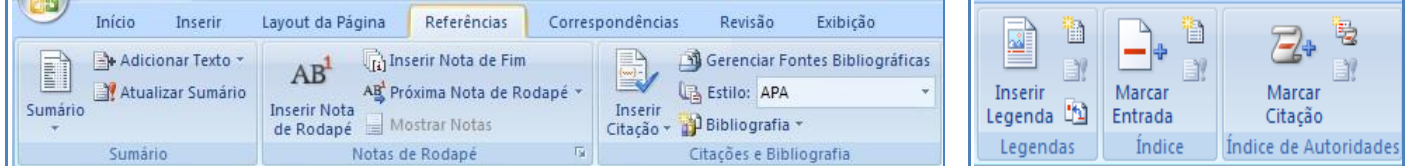

## **GUIA CORRESPONDÊNCIAS**

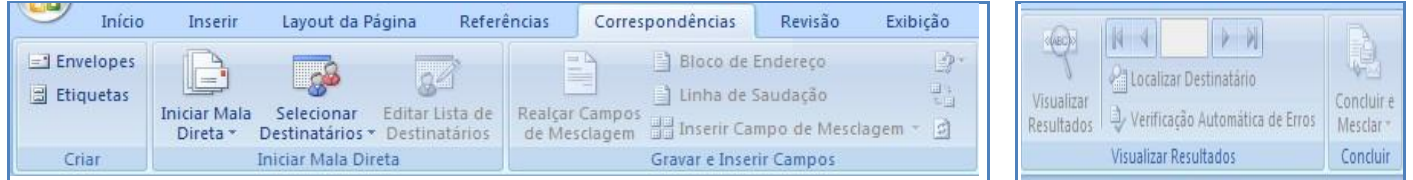

#### **GUIA REVISÃO**

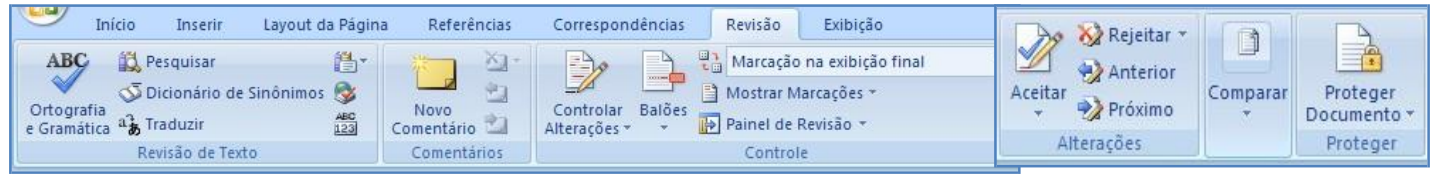

#### **GUIA EXIBIÇÃO**

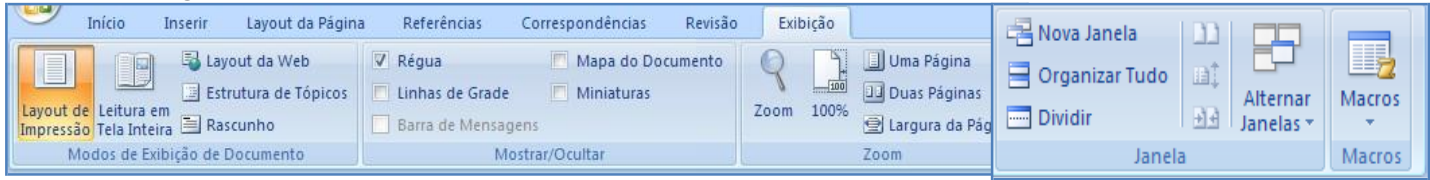

**ÁREA DE TRABALHO:** Local onde o texto será digitado e trabalhado.

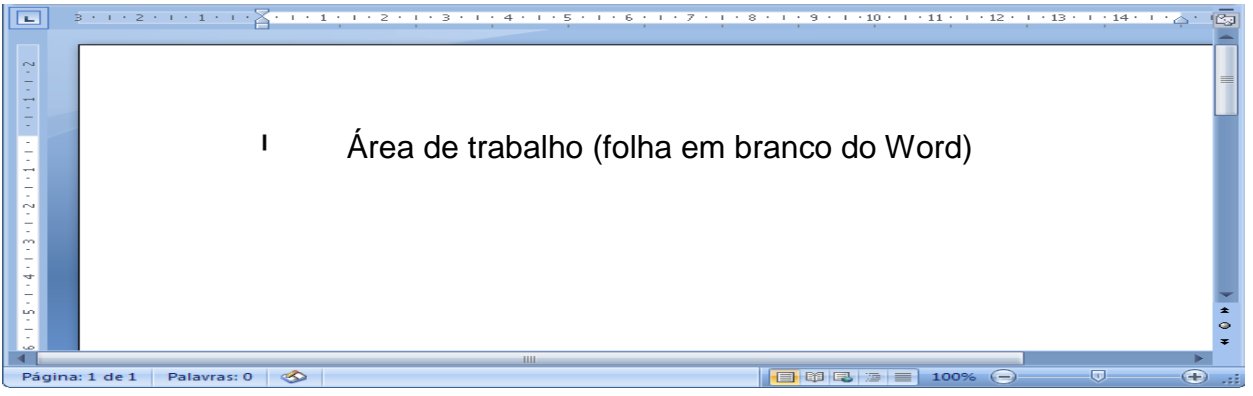

**BARRA DE STATUS -** A **barra de Status** é onde se pode obter informações de vários recursos, como **número de páginas** e de **palavras digitas** no texto.

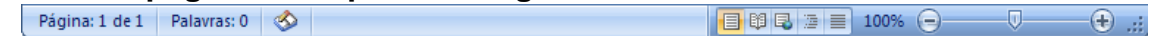

#### **DIGITANDO SEU DOCUMENTO**

Com seu documento aberto você poderá começar a **digitará** seu texto**.** Mas antes, é necessário o conhecimento de algumas das principais teclas do **teclado** para que não tenha **dificuldades**  durante a **digitação.**

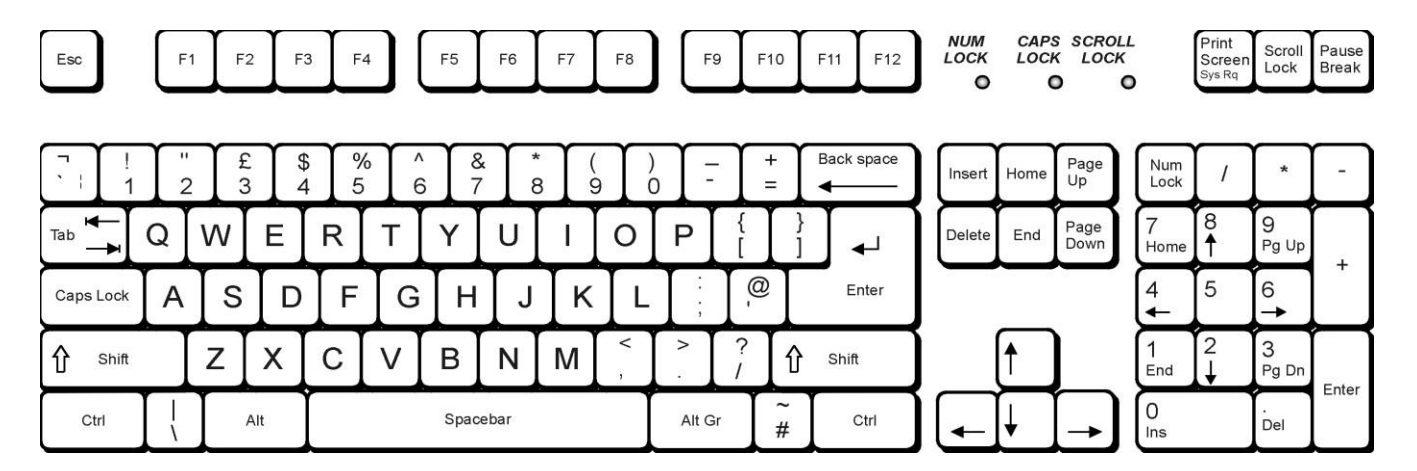

- **1. ENTER -** Esta pode ser considerada uma das **teclas** mais utilizadas no **Word.** Ela serve principalmente para inserir **linhas no texto.**
- **2. SHIFT –** Esta tecla serve para obter **letras maiúsculas.** Para isso, deve-se **pressionar**  primeiramente **Shift** e em seguida a tecla **desejada.** Também serve para **Inserir** os **símbolos** das **teclas** de **dupla função. Exemplo:** se você **pressionar** a tecla **shift** mais a tecla **5**, irá obter o **símbolo** de **porcentagem (%).**
- **3. CAPS LOCK –** Como a tecla **Shift**, esta tecla também obtém **letras maiúsculas**, mas sem a necessidade de ser sempre **pressionada.** É necessário **pressioná-la** somente uma vez e todas as demais **letras** serão digitadas em **maiúsculas.** Para voltar a obter letras **minúsculas**, é só **pressioná-la** novamente. Estando **ativa**, um **Led** (pequena luz) ficará **aceso no teclado.**
- **4. TECLAS DE MOVIMENTAÇÃO OU DE DIRECIONAMENTO –** Estas teclas servem para que você consiga **movimentar-se** pelo **texto**, para **cima,** para **baixo** e para os **lados.**
- **5. HOME –** Esta tecla irá **posicionar o cursor** no **início da linha.**
- **6. END –** Esta tecla irá **posicionar** o cursor no **final da linha.**
- 7. **TAB –** Esta tecla **insere** um **espaço** automaticamente determinado.
- **8. DELETE**  Esta tecla irá **apagar** o **caractere à direita** do **cursor.**
- **9. BACKSPACE –** Esta tecla irá **apagar o caractere à esquerda do cursor.**
- 10. **ESC –** Esta tecla no **Word** serve para **cancelar** comandos e **fechar** as caixas de diálogo ativas no momento.

#### **SALVANDO SEU DOCUMENTO**

Com o texto digitado, o **usuário** poderá **editar, inserir** e **manipular** o texto da maneira que quiser, utilizando as diversas ferramentas do **Word.**

ele para executá-lo.

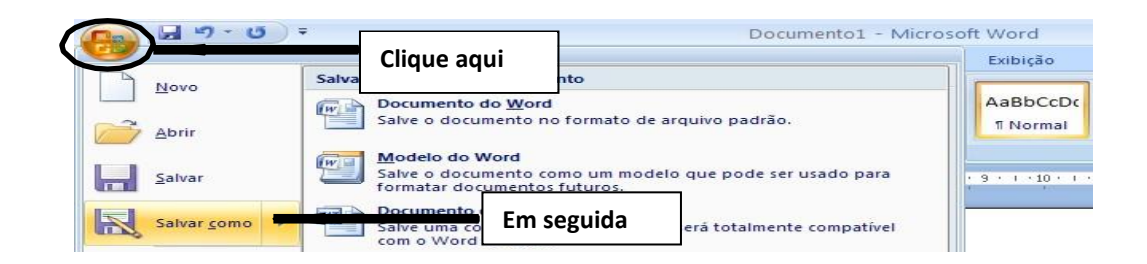

## **ABRINDO DOCUMENTOS EXISTENTES**

Tendo salvado um **documento**, você poderá utilizá-lo quantas vezes quiser, podendo apenas **ler** seu **conteúdo** como também fazer **modificações.**

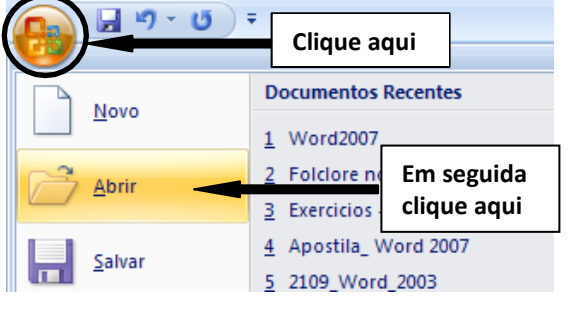

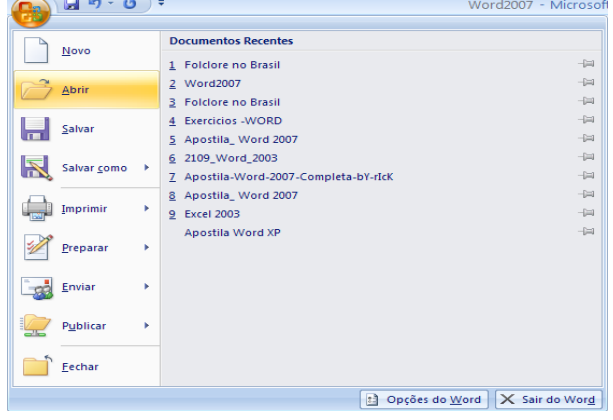

# **EXERCÍCIO**

01 – Ache as palavras no caça-palavras:

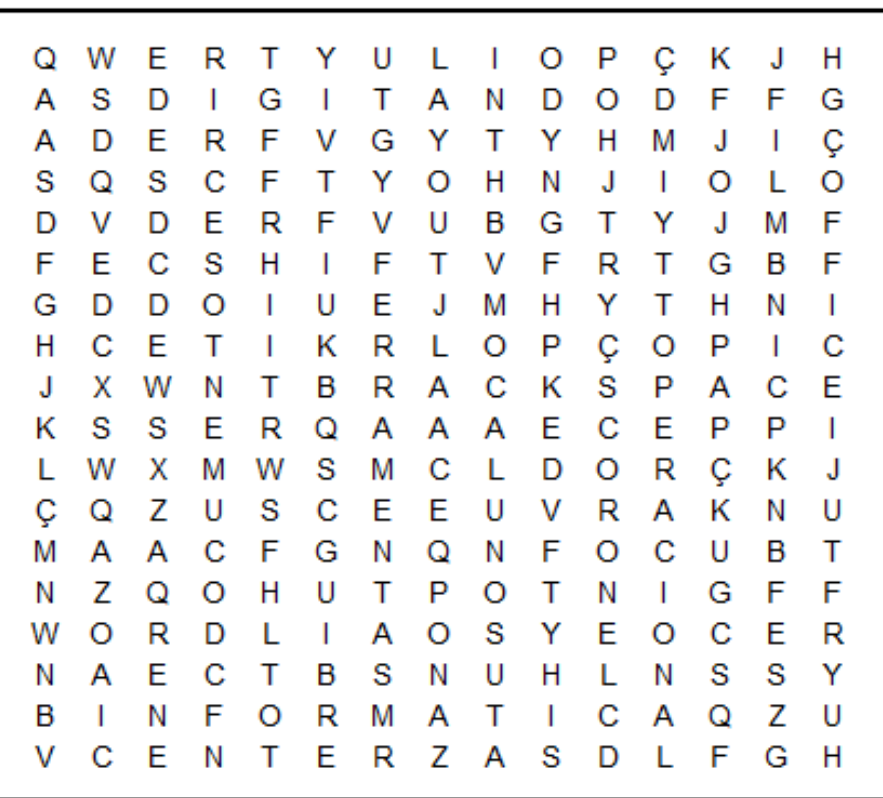

# **CAÇA PALAVRAS**

**WORD DIGITANDO DOCUMENTOS ENTER BRACKSPACE SHIFT** LAYOUT **FERRAMENTAS OFFICE OPERACIONAL INFORMÁTICA** 

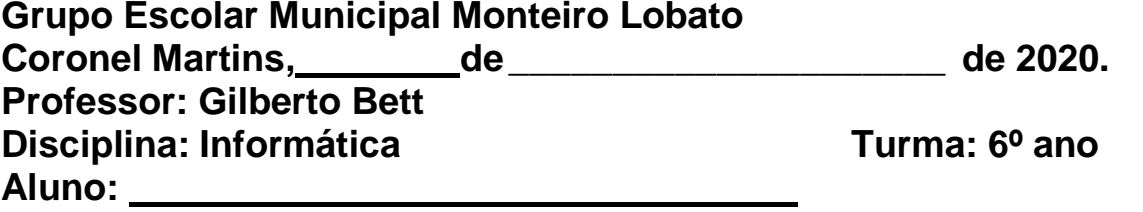

# **2ª SEMANA**

## **MICROSOFT WORD**

#### **CRIANDO UM NOVO DOCUMENTO**

Para criar um documento a partir de um modelo do Word basta clicar no **botão Office** e em seguida clicar na opção **Novo.** Será aberta a janela **Novo documento.**

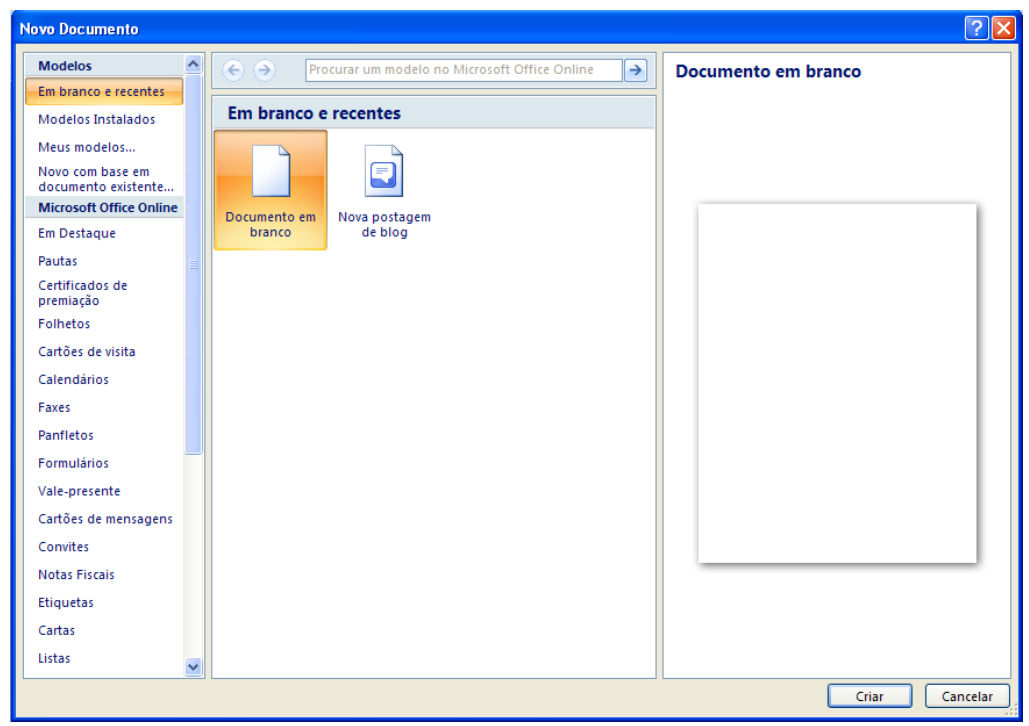

Ao invés de **criar** um **documento em branco**, você deverá utilizar a lista **Modelos** e escolher uma das **categorias** disponíveis.

#### **AUTOCORREÇÃO**

Durante a **digitação de um texto**, você perceberá que **automaticamente** o **Word** substitui algumas palavras digitadas incorretamente. Este recurso chama-se **Autocorreção** que é uma **biblioteca** de palavras que o usuário costuma **errar** com mais frequência durante a **digitação de um texto**. As palavras digitadas de forma **incorreta** aparece um **grifo vermelho** abaixo de alguma palavra, ou um **grifo verde**  em um **trecho de texto**. Caso apareça um **grifo vermelho**, significa que ocorreu um **erro de ortografia,**  podendo ser:

#### **- Uma palavra digitada incorretamente.**

- **- Uma palavra estrangeira.**
- **- Uma palavra que não faz parte do dicionário de palavras do Word.**

Caso apareça um **grifo em verde**, isto significa um **erro de gramática,** sendo uma frase **equivocada** sou **sem coerência.**

#### **ORTOGRAFIA A GRAMÁTICA**

Para acessar este **verificador** vá até guia **Revisão** e clique no botão **Ortografia e Gramática** do grupo de opções **Revisão de Texto.**

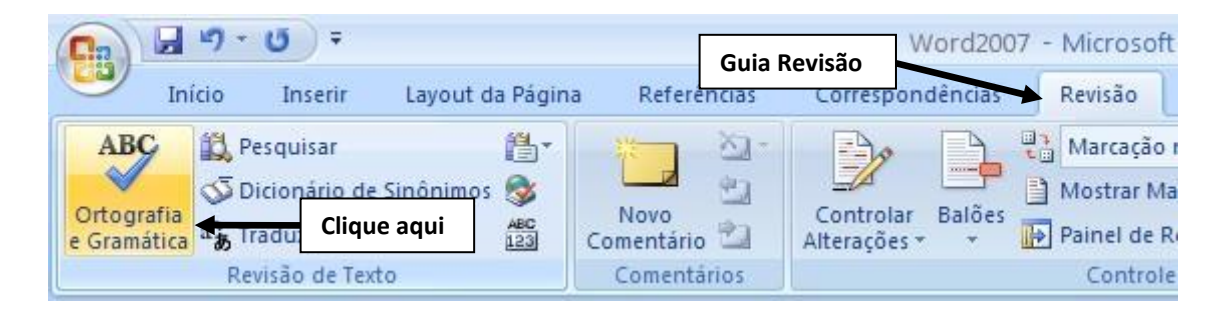

Será aberta a caixa de diálogo **Verificar ortografia e gramática.**

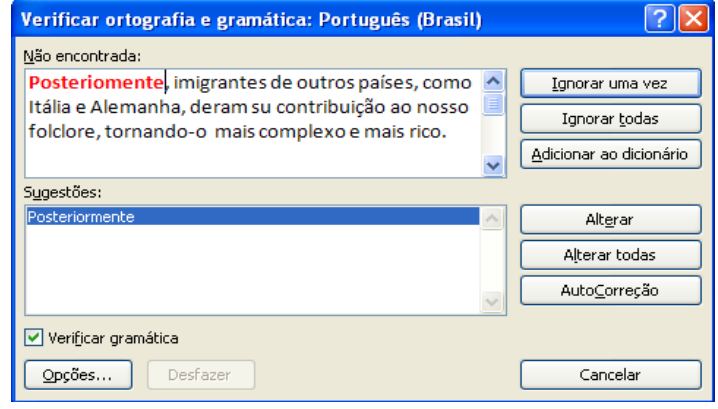

#### **SELECIONANDO SEU DOCUMENTO**

Mas para aqueles que têm dificuldades para **digitar**, a utilização do **mouse** é mais aconselhável. Veja a seguir as formas de seleção através do **mouse** e do **teclado.**

#### Mouse no texto:

#### Mouse na margem esquerda

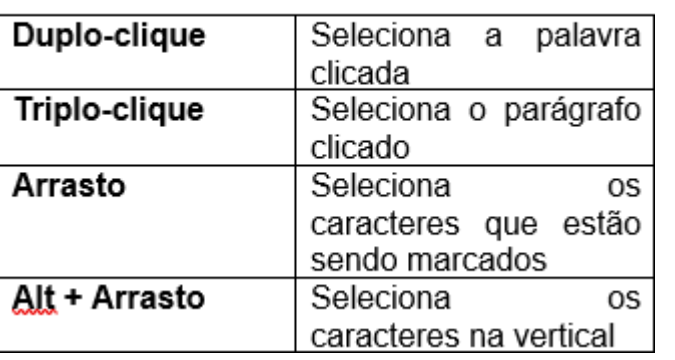

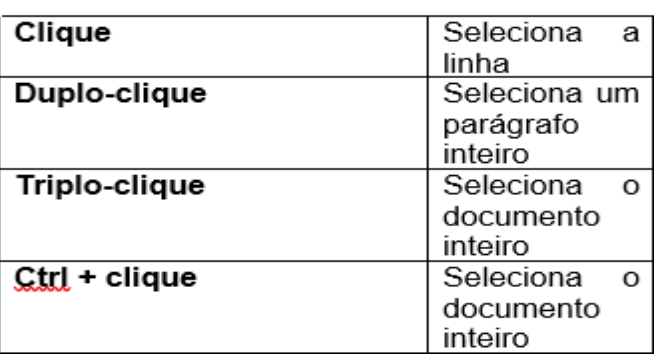

Veja a seguir as formas de seleção através do teclado:

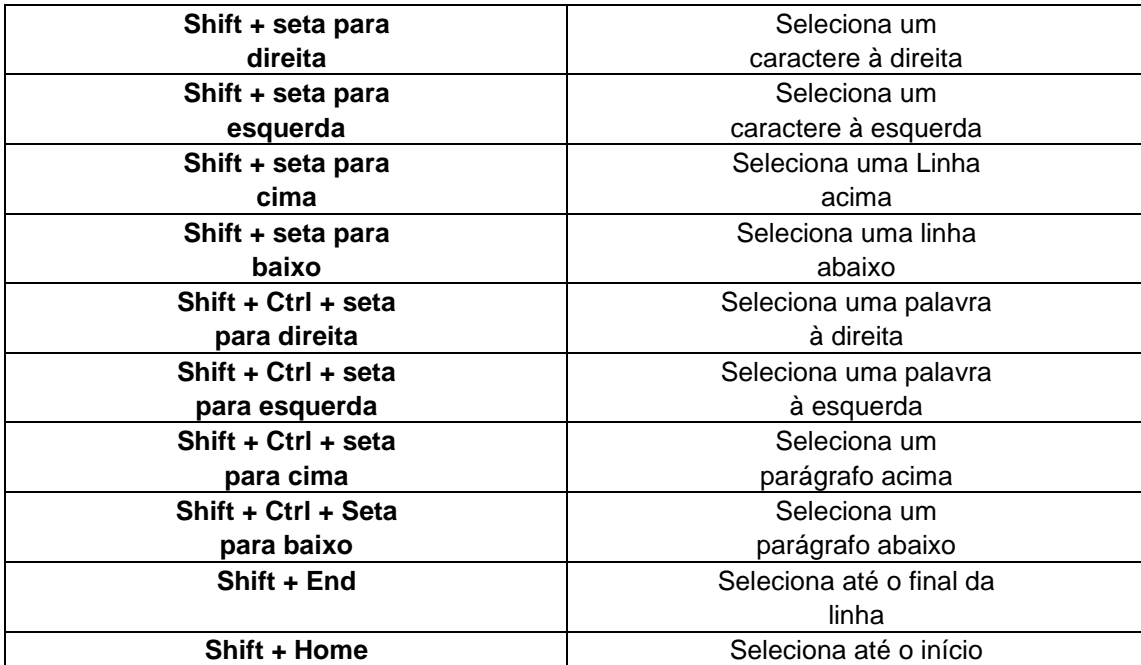

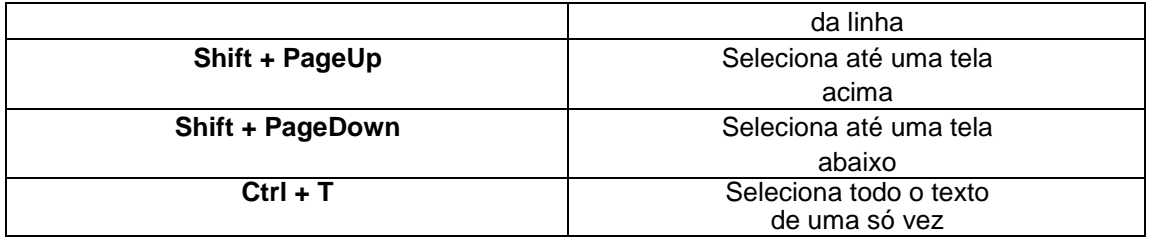

#### **FORMATANDO O TEXTO**

Como sabemos, em qualquer trabalho, seja de um escritório ou escolar, o conteúdo do documento é muito importante, mas a sua aparência também é fundamental. Para que seu texto tenha uma aparência melhor, você deverá formatá-lo. A formatação de um texto consiste em modificar o tipo da letra (fonte Arial), o seu tamanho (12), e a cor da fonte preta ou suas cores e etc. Você também poderá utilizar a caixa Fonte para

formatar o texto. Selecione o texto, em seguida, clique no quadrinho no canto inferior direito do grupo Fonte.

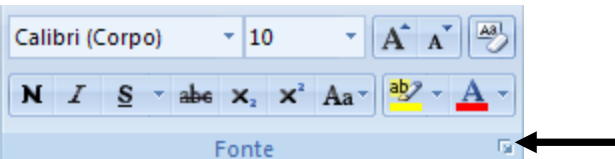

**Clique aqui**

Feito isso, surgirá a caixa de diálogo **Fonte.** Onde poderão ser feitas mais algumas formatações em seu texto.

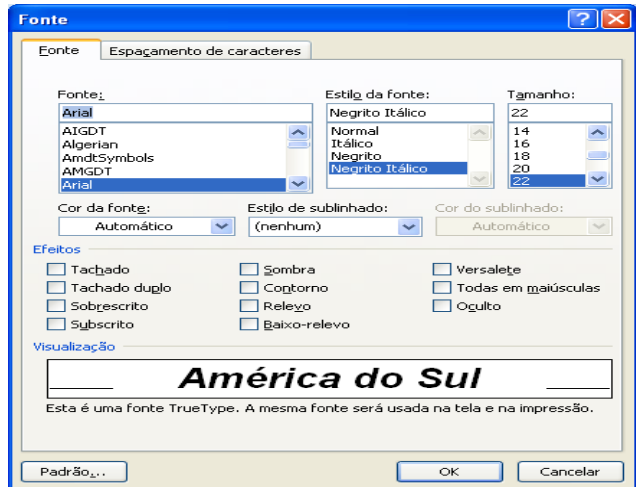

#### **ATIVIDADES:**

01 - Responda os espaços abaixo conforme o texto

.

- a) Para criar um a partir de um modelo do Word basta clicar no botão e em seguida clicar na opção **.....................**.
- b) Durante a <u>contracte de um texto, você perceberá que</u> contracte de word substitui algumas digitadas incorretamente. Este recurso chama-se

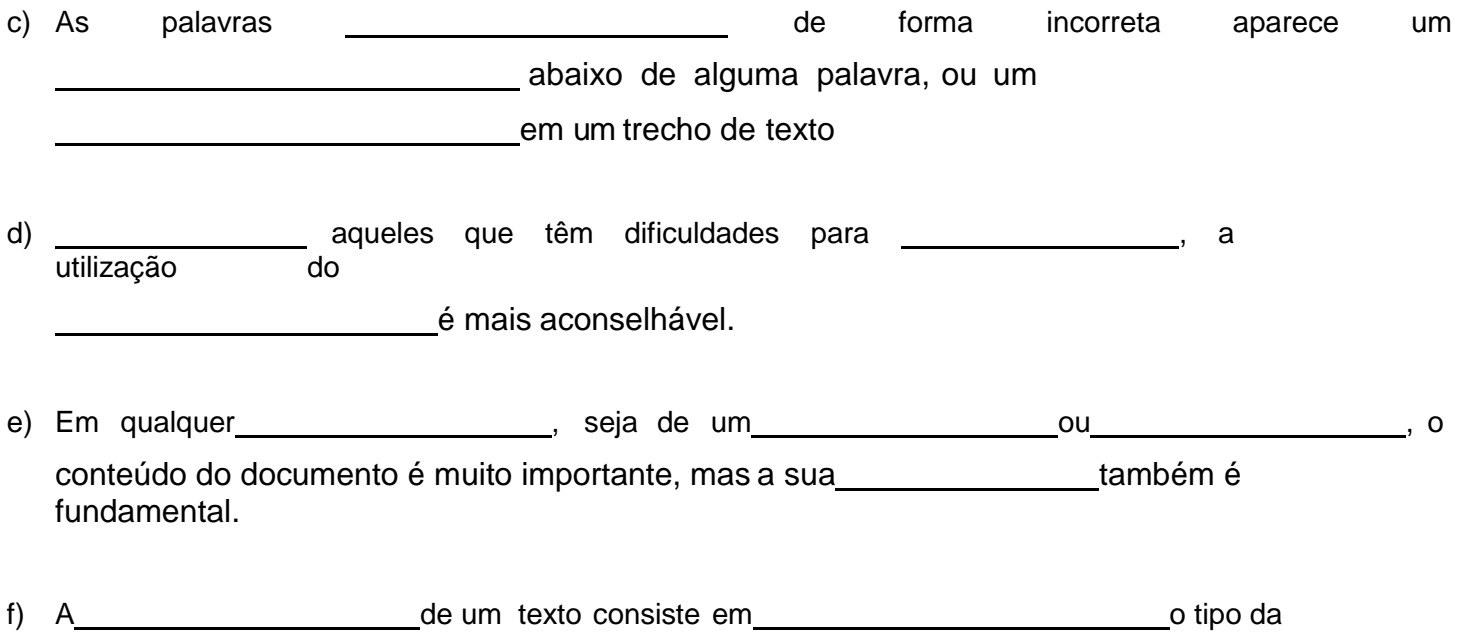

letra (fonte Arial), o seu tamanho (12), e a cor da \_\_\_\_\_\_\_\_\_\_\_ preta ou suas cores e etc.